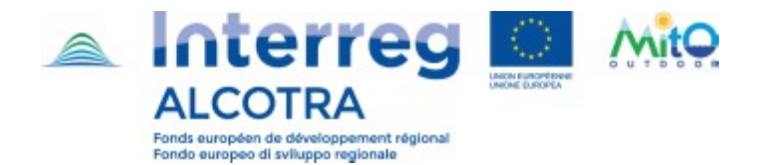

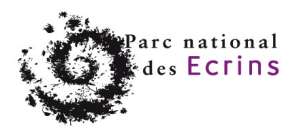

Auteur : Lise Le Lann Modifié le 24/05/19

# **Benchmark de l'escalade**

## Table des matières

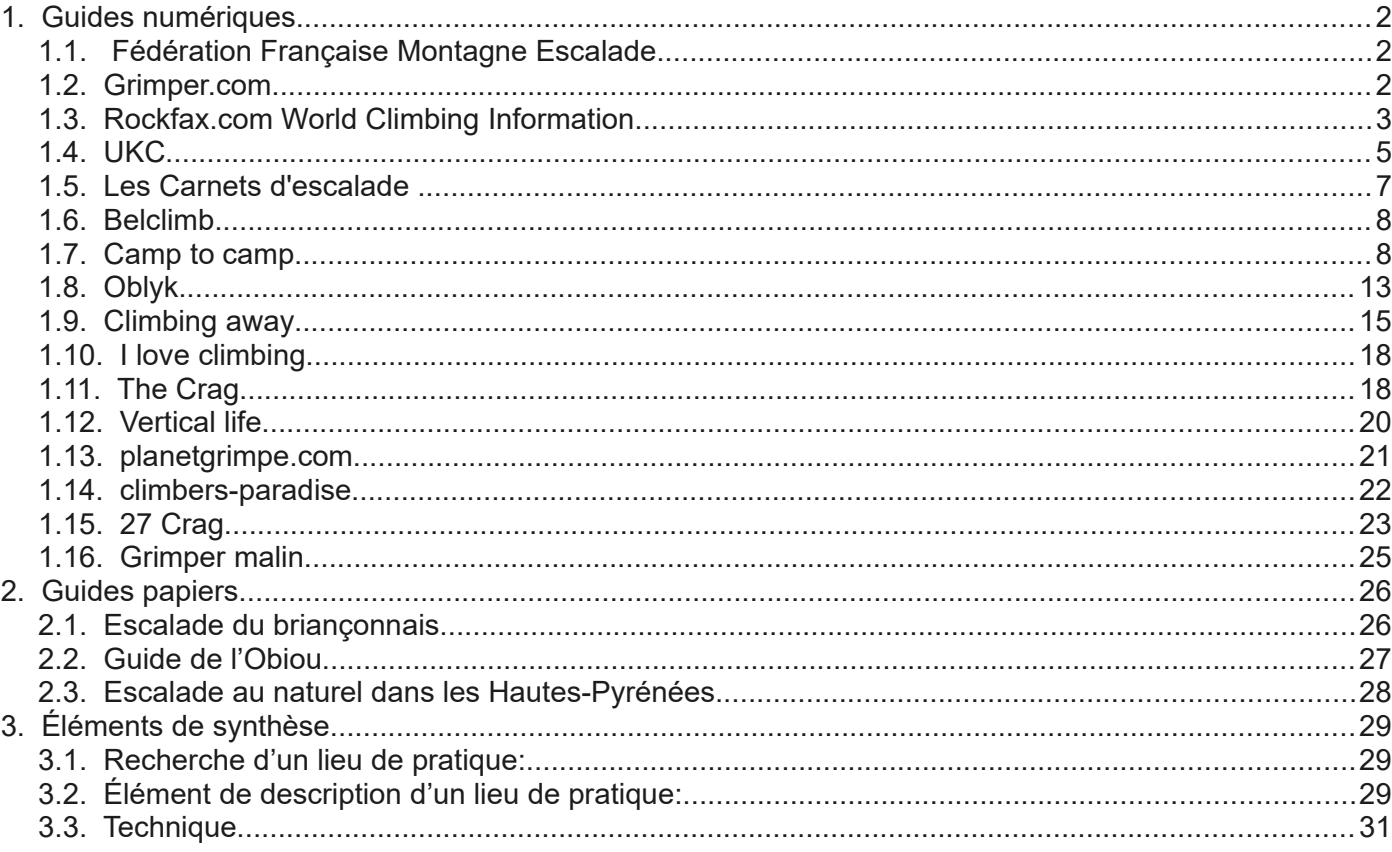

L'objectif du benchmark est de mettre en évidence les éléments indispensables à la valorisation des sites d'Escalade et d'identifier des modes de représentation et l'organisation des contenus liés à cette discipline.

## <span id="page-1-0"></span>**1. Guides numériques**

## <span id="page-1-2"></span>**1.1. Fédération Française Montagne Escalade**

### <https://www.ffme.fr/escalade/page/les-structures-artificielles-d-escalade-sae.html>

Espace de communication sur la pratique et sur des événements comme les stages. Certains lieux d'escalade sont renseignés sur le site de la fédération.

### **Activité / pratique :**

- Localisation :
	- Commune
	- Accès routier
	- Approche
	- Massif
	- Orientation
	- Intérêt
	- Réglementation
	- Fiche technique du site :
	- Type de site (blocs, aventure, sportive)
	- **Présentation**
	- Information
		- Hauteur moyenne et maximale
	- Longueur de voies
	- Nombre de voies et cotations
	- Type de roche
	- Période favorable
	- Niveau de pratique
	- Style d'escalade
	- Dernière mise à jour de la fiche
- Information sur l'accessibilité du site
- En savoir plus : Accueil
- Alerte (signaler au gestionnaire un problème d'accès, sécurité, éléments erronés).

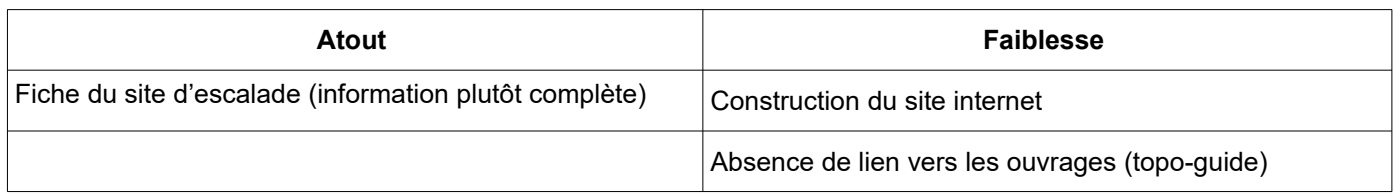

## <span id="page-1-1"></span>**1.2. Grimper.com**

<https://www.grimper.com/site-escalade-sites> (site du magazine)

**GUIDE DES SITES D'ESCALADE** DÉCOUVREZ LES MEILLEURS SPOTS DE BLOC ET DE **FALAISE! VOIR LES SITES** Département **Type** 

Rubrique : « *Sites d'escalade »*

Les filtres sont sous la forme de liste déroulante sur les éléments suivant : Pays, Département, Site, Type

Retrouvez ici notre sélection des sites d'escalade en France.

**Sites escalade France** 

**Ablon** 

Ailefroide

La page de la rubrique présente la liste des sites de pratique avec une photographie et quelques éléments d'information (nom, localisation, hauteur, orientation, nombre de voies et cotations).

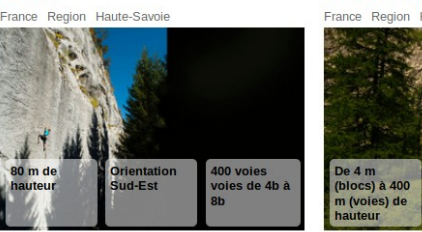

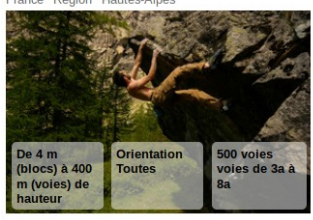

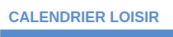

#### Osez la multi-activités !

La fédération accompagne depuis plusieurs années les divers événements multi-activités organisés par les comités<br>et clubs en différents territoires pour les licenciés, et ainsi participe à la promotion de ses activités aup Cette année, la fédération propose de soutenir les clubs qui souhaitent se lancer dans l'aventure, découvrir une ou Cette année, la fédération propose de soutenir les clubs qui souhaitent se lancer dans l'aventure, découvrir une ou<br>plusieurs activités nouvelles dans le but - à plus ou moins long terme - de l'inscrire dans le programme d

De même si des comités ou liques cherchent à promouvoir la multi-activités et les pratiques en sites naturels qui s'y prêtent, l'appel à projets de la FFME les concerne En savoir plus

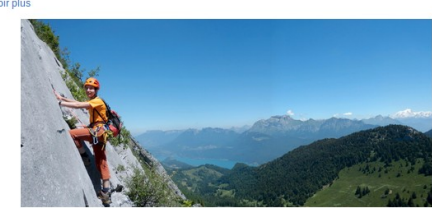

### **Activité / pratique :**

Informations générales sur le lieu (texte rédigé).

- *« Rocher & Escalade »* (texte rédigé) :
	- Type de roches, de murs, profil
	- Style de voies
	- Nombre de voies
	- **Cotation**
	- Matériel (longueur de corde….)
	- Nom des secteurs avec les cotations associées.
- *« Accès & Approche »* (texte rédigé) *:*
	- Descriptif de l'itinéraire peu précis (accès routier)
	- Temps de marche
	- Période de pratique recommandée (ensoleillement, avertissement orage)
- *« Topo » :* bibliographie.

*« Hébergement & Ravitaillement » :* liste des établissements à proximité et leurs coordonnées.

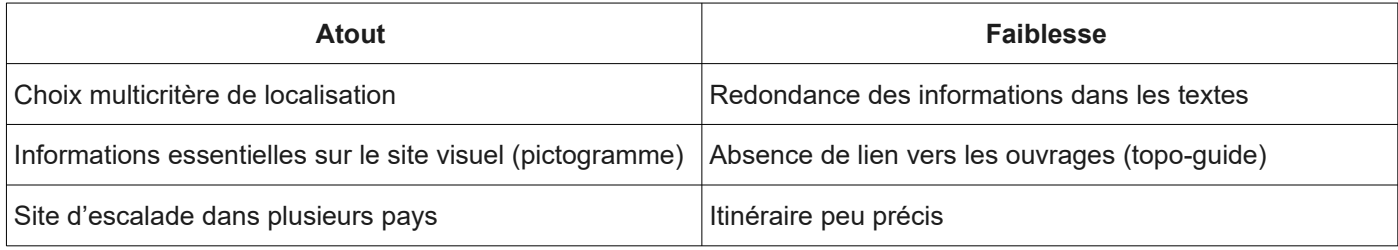

**Ablon** 

## <span id="page-2-0"></span>**1.3. Rockfax.com World Climbing Information**

### *Site web*

### <https://www.rockfax.com/>

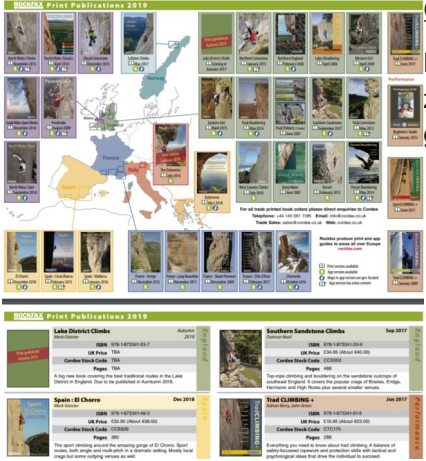

Rubrique *« Accommodation » :*

proche d'un lieu d'escalade.

chambre d'hôte…).

Cet onglet permet de rechercher un hébergement

Onglet des « *Publications » :*

L'onglet propose un catalogue de topo-guide au format .PDF. Ils sont présentés par **z** zone géographique. De plus, il est possible de télécharger des mini-guides et des quides via le site et l'application.

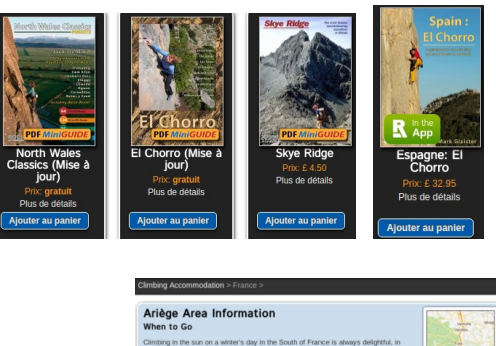

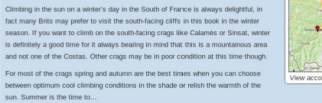

Détail : Période, aéroport, gare, se déplacer avec et sans voiture, lien vers des logements (Possibilité de renseigner des exigences : gîte,

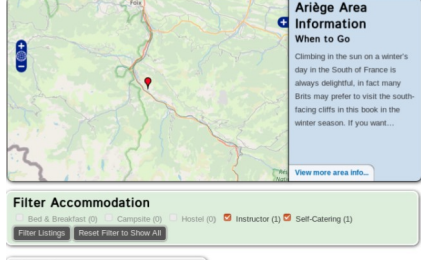

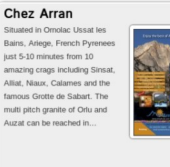

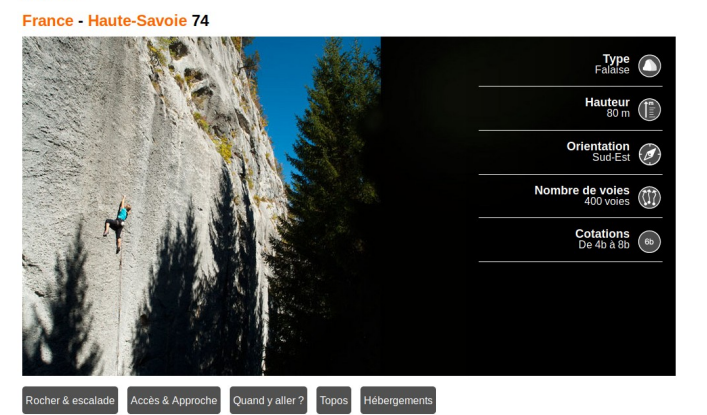

### Rubrique *« Database » :*

#### **Advanced Database Search**

Use the search fields below to find a specific routes across the databases. For a simple form try the basic search to Cette page permet de rechercher un lieu de pratique dans l base de données du site au travers de différents filtres.

Recherche multicritères :

- Zone géographique, nom du rocher, route, contrefort
- Style de voie ou d'activité
- Niveaux
- Note du site (note par nombre d'étoiles)
- Type d'approche

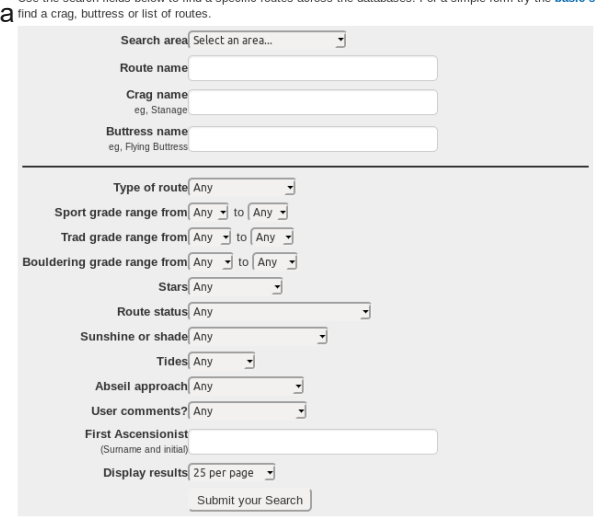

### Recherche simples :

La recherche simple permet d'avoir les sites d'escalade d'un secteur géographique.

Lorsque l'on choisit une région géographique (exemple : Côte d'Azur), il s'affiche une liste de lieux de pratique renseignés dans la base de données. Dès que l'on choisit un lieu, le site nous renvoie à la liste des secteurs du site d'escalade. Le choix d'un secteur permet d'accéder au détail du secteur. Le secteur est présenté de manière textuelle.

#### Cote d'Azur

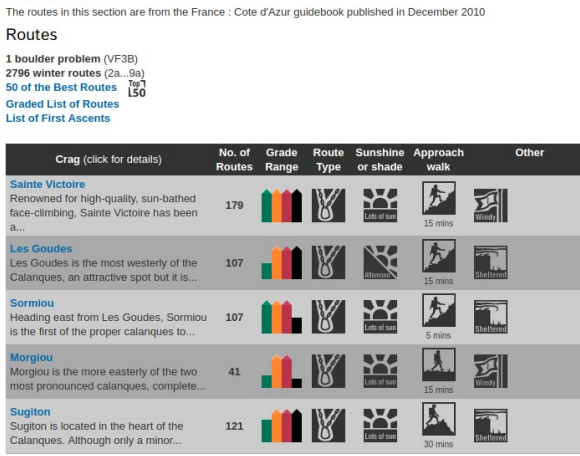

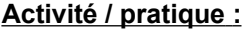

- Localisation :
	- Commune
	- Massif
- Fiche technique du site :
	- Niveau régional (Région, nombre de voies, type de voies, ensoleillement, marche d'approche (type et durée), autres activités proches du lieu)
	- Niveau du site : (nombre de voies, type de voies, ensoleillement, marche d'approche (type et durée))
	- Niveau du secteur : nom du secteur, technique, note du site, cotation
		- sélection un secteur : nombre de voies et cotation des voies avec la longueur.

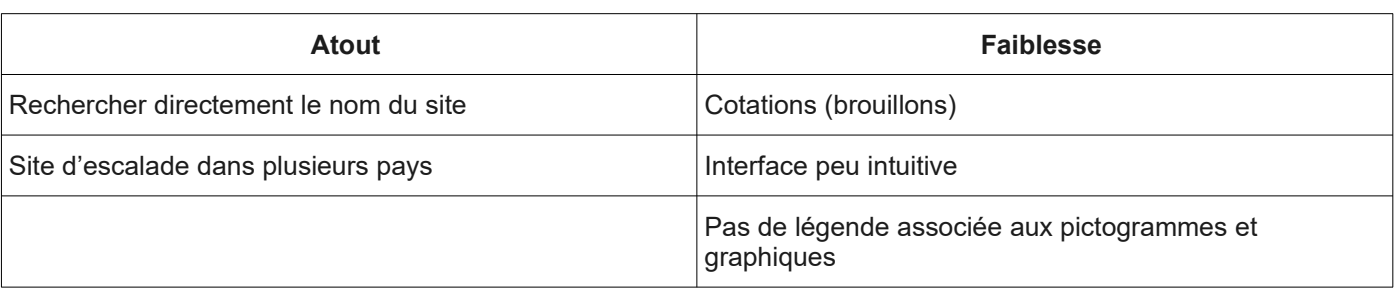

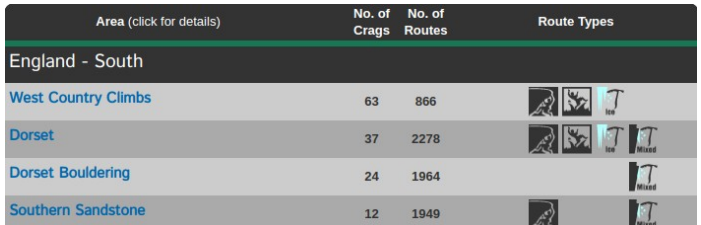

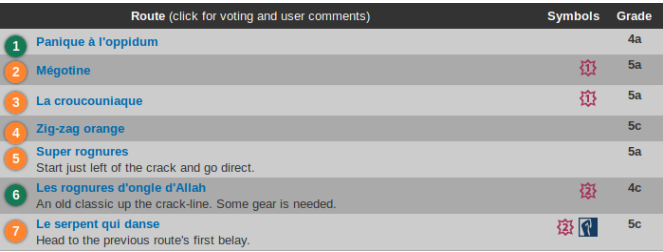

### *Application mobile*

### <https://www.rockfax.com/publications/rockfax-app/>

Application disponible uniquement sur Apple Store, en téléchargement gratuit avec des modules payants. L'application permet de tenir un journal de bord. (non testé)

Elle contient : une carte détaillée des falaises, des informations de base, une carte avec géolocalisation.

*« Lorsque vous achetez un «ensemble de rochers», vous obtenez toutes les informations sur les rochers téléchargés sur votre appareil. Les informations sont au format Rockfax bien connu - topo, description de route et symboles - et contiennent également des informations GPS permettant de localiser les différents contreforts à l'aide des fonctions GPS de votre appareil. »* 

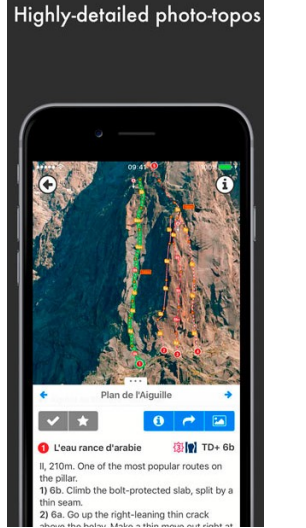

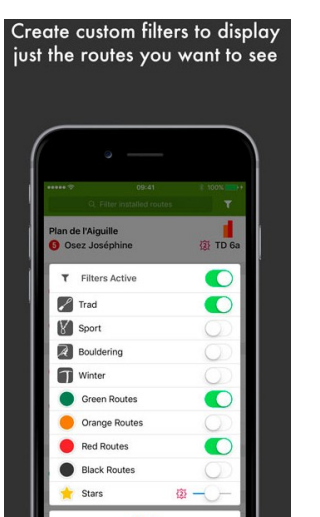

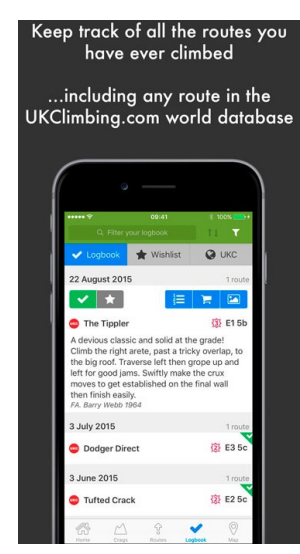

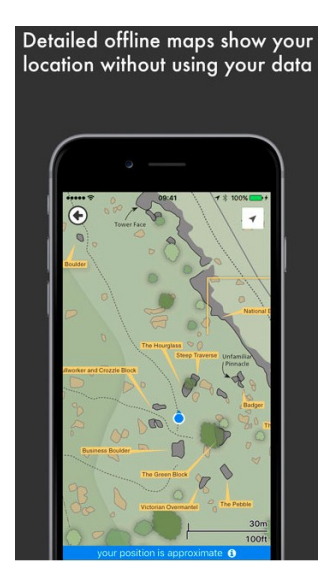

 **Point fort :**

- Localisation des rochers une fois arrivé sur le site d'escalade
- Lieux d'escalade dans plusieurs pays.

## <span id="page-4-0"></span>**1.4. UKC**

### [https://www.ukclimbing.com](https://www.ukclimbing.com/)

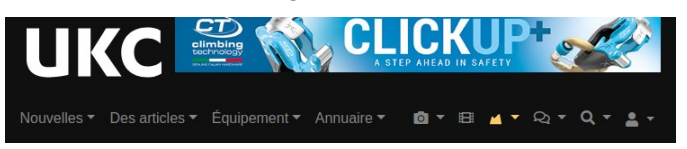

La rubrique *« Find crags maps »* permet de :

• Rechercher par type d'escalade (y compris alpinisme, via ferrata)

 $\overline{Q}$ 

• Rechercher par emplacement (adresse).

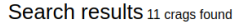

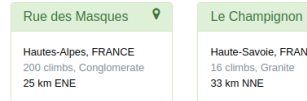

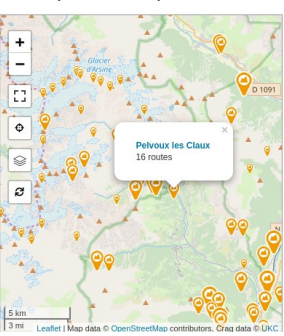

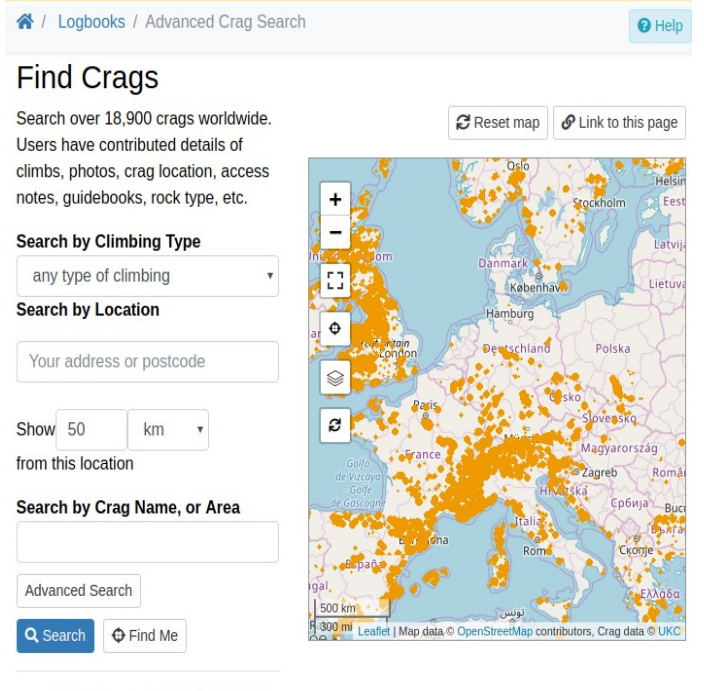

• Please read our Helpful tips for using this page

Observation cartographique : la recherche sur la carte sans utiliser les filtres est difficile. Un Pop-up s'affiche lorsque l'on clique sur un lieu.

### **Activité / pratique :**

- Nom du lieu • Information :
	- - Cotations
		- Orientation
		- Altitude
		- Type de roche
		- Nombre de voies
		- Durée de la marche d'approche

Remarque : Les informations sont très succinctes et renvoient vers des topo-guides.

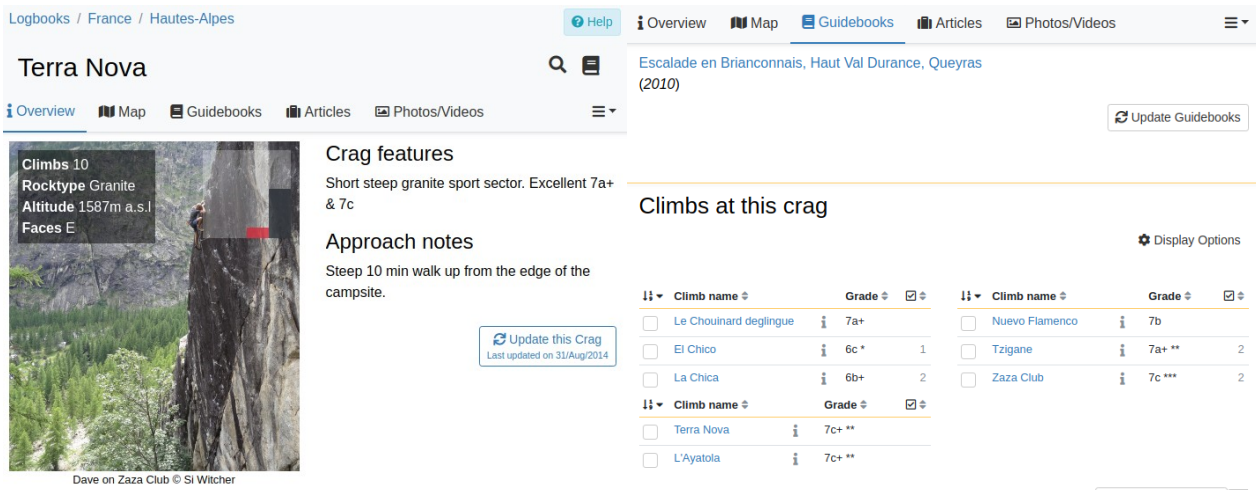

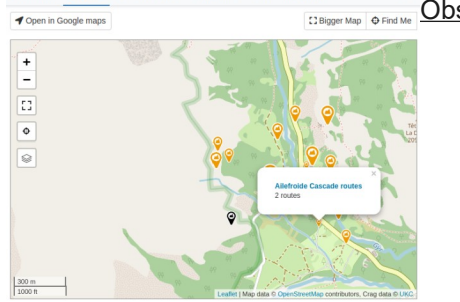

Observation cartographique : Un pop-up s'affiche lorsque l'on clic dessus.

### Rubrique « *Conditions » :*

**Coverview BIMan** 

 $\blacksquare$ 

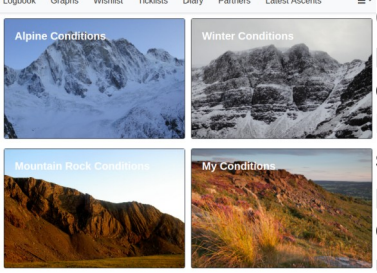

Cette rubrique est accessible avec un compte utilisateur. Elle permet la création et la tenue d'un journal de bord. Le carnet  $\frac{1}{2}$ de bord permet de suivre son évolution et les lieux visités. Les informations (photographies, remarques…) de la session sont partageables avec la communauté d'utilisateurs. De plus, le compte utilisateur permet d'avoir accès à des cartes de chaleurs en fonction de la fréquentation d'un site par les  $\frac{9 \text{ Ben Maccat}}{7 \text{ mm} \cdot \text{Sim}}$ utilisateurs d'UKC.

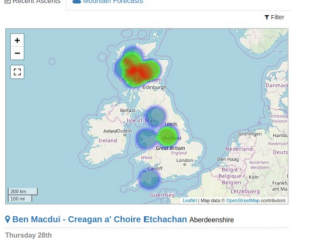

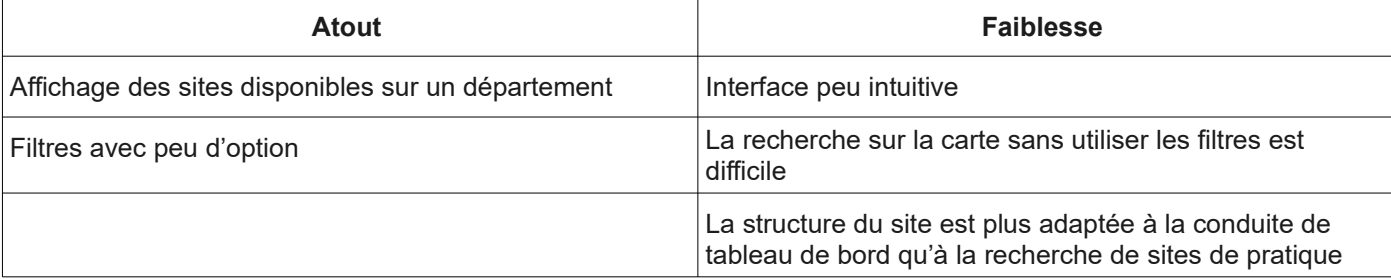

## <span id="page-6-0"></span>**1.5. Les Carnets d'escalade**

### <https://play.google.com/store/apps/details?id=nomadsystems.carnetEscalade&hl=fr>

<https://itunes.apple.com/app/les-carnets-descalade/id590658279?mt=8>

#### Aigle - Châble- Croix  $\odot$ L'application comprend : Altitude:400 m | Roche:calcaire Une carte de localisation des sites d'escalade (en rouge les Aigle - Dranel  $\bullet$ Altitude:750 m | Roche:calcaire falaises, en orange les blocs, en bleus des moniteurs ou autres) Arhaz  $\Omega$ Altitude:1200 m | Un plan d'ensemble des secteurs sur la carte. Roche:calcaire gréseux Ardon - La Lentelière • Une liste alphabétique des secteurs (information altitude et  $\bullet$ Altitude:700 m | Roche:calcaire roche) ainsi que des adresses utiles. Ardon - Ombre du vent /<br>Pinède et Dalle à Bonvin Altitude:900 m | Roche:calcaire 'application est gratuite, il n'existe pas de site internet. Ardon - Petit-St-Bernard г

### **Activité / pratique :**

- Fiche technique du site (bref descriptif du site):
	- Localisation
	- Type de roche
	- Période de pratique
	- Cotation
	- Altitude
	- Hauteur / longueur de la voie
	- Orientation
	- Nombre d'équipement
	- Style de falaise
	- Durée de la marche d'approche
- Accès : accès au site
- Bon à savoir : élément comprenant des informations de vigilance et d'état du site (prises patinées…)
- Descente : lien vers des vidéos de grimpeurs sur le spot
- en complément l'onglet « *Voies »* donne le nom des voies et leurs cotations.

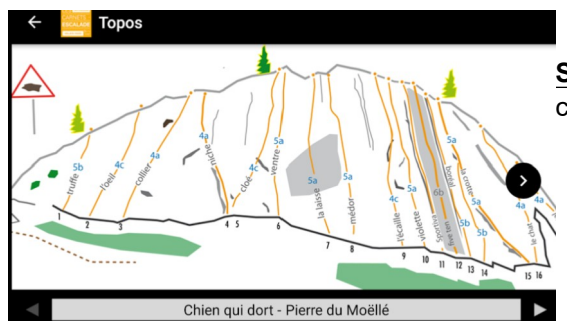

#### **Schéma de représentation** *:* croquis et cotation

- Plans du site (positionnement des différents blocs)
- Représentation : tracé du secteur sur un croquis
- Sémantique (légende)

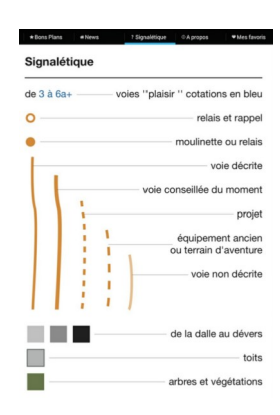

Nivea  $A$ Itituk

Haute

vpe o Orient Equip Style + Durée

 $\mathbb{N}$   $\mathbb{R}^{46}$   $\mathbb{R}^{9}$   $\mathbb{R}^{9}$   $\mathbb{R}^{14}$ 

Noms

 $\mathcal{L}^{\mathcal{N}}$ 

 $\mathbf{I}$ 

÷

### Fonctionnalité de l'application :

- Recherche multicritère : difficulté de la falaise, rayon de recherche, ou catégorie (voies, blocs, murs de grimpe, magasins, …)
- Par secteurs, les topos :
	- géolocalisation
	- *« bons plans »* : (guides indépendants, moniteurs, vêtements…) et particularités de la falaise,
	- galerie de photos pour illustrer le tout.
- Possibilité de partager la fiche via les réseaux sociaux.

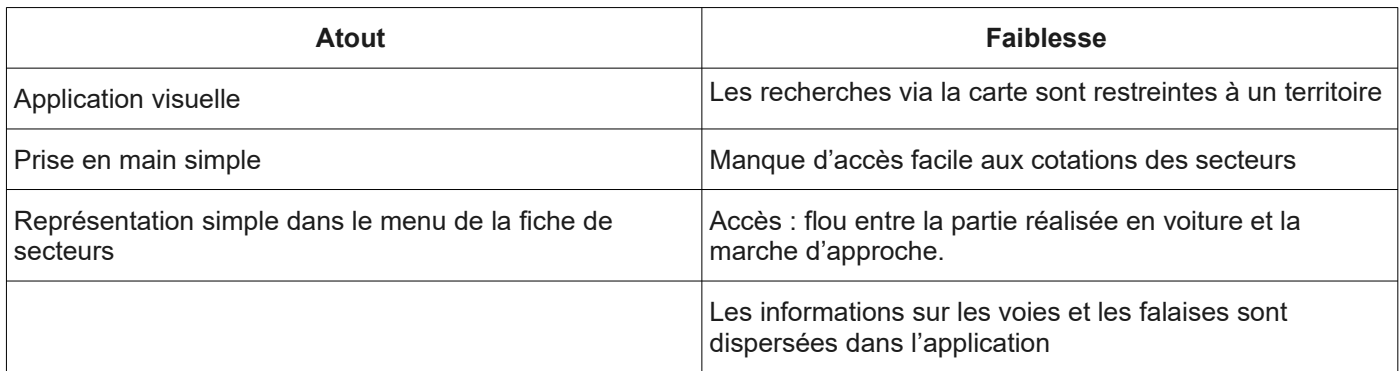

### <span id="page-7-1"></span>**1.6. Belclimb**

[http://fr.belclimb.be/home\\_rock\\_climbing.asp](http://fr.belclimb.be/home_rock_climbing.asp) (ce site a le même rôle que celui de la FFME, mais appliqué à la Belgique).

La localisation des voies se fait soit par massif soit par voies.

Le site dispose également de topo-guides au format numérique ou papier uniquement sur la Belgique.

## <span id="page-7-0"></span>**1.7. Camp to camp**

### *Site web*

<https://www.camptocamp.org/> Site gratuit et participatif (compte utilisateur) ;

**Menu « Topoguide » :** Rubriques : *sorties, itinéraire, points de passage, image, livre, réions.*

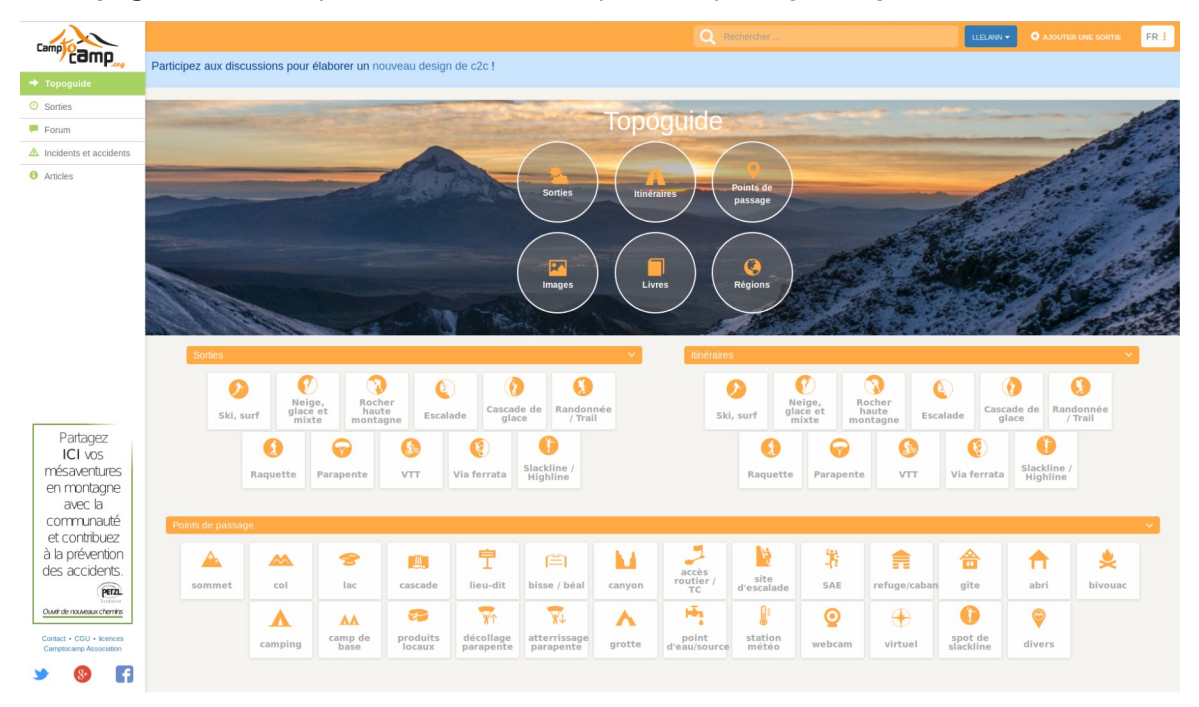

### *Rubrique « Sorties »*

Cette partie recense les sorties publiées par les membres de la communauté. Elle permet de voir les conditions, le sport pratiqué et le niveau du site d'escalade…

Fiche de la sortie :

- Le nom de la voie et/ou du secteur
- Des photographies de la sortie
- Les conditions (approche , état de la voie) et la météo
- Durée de la sortie
- Commentaires personnels
- Les itinéraires associés
- Les généralités sur le site
- **Licence**

 *Remarque :* Des liens cliquables permettent d'accéder à d'autres pages comme celles présentant le site choisi.

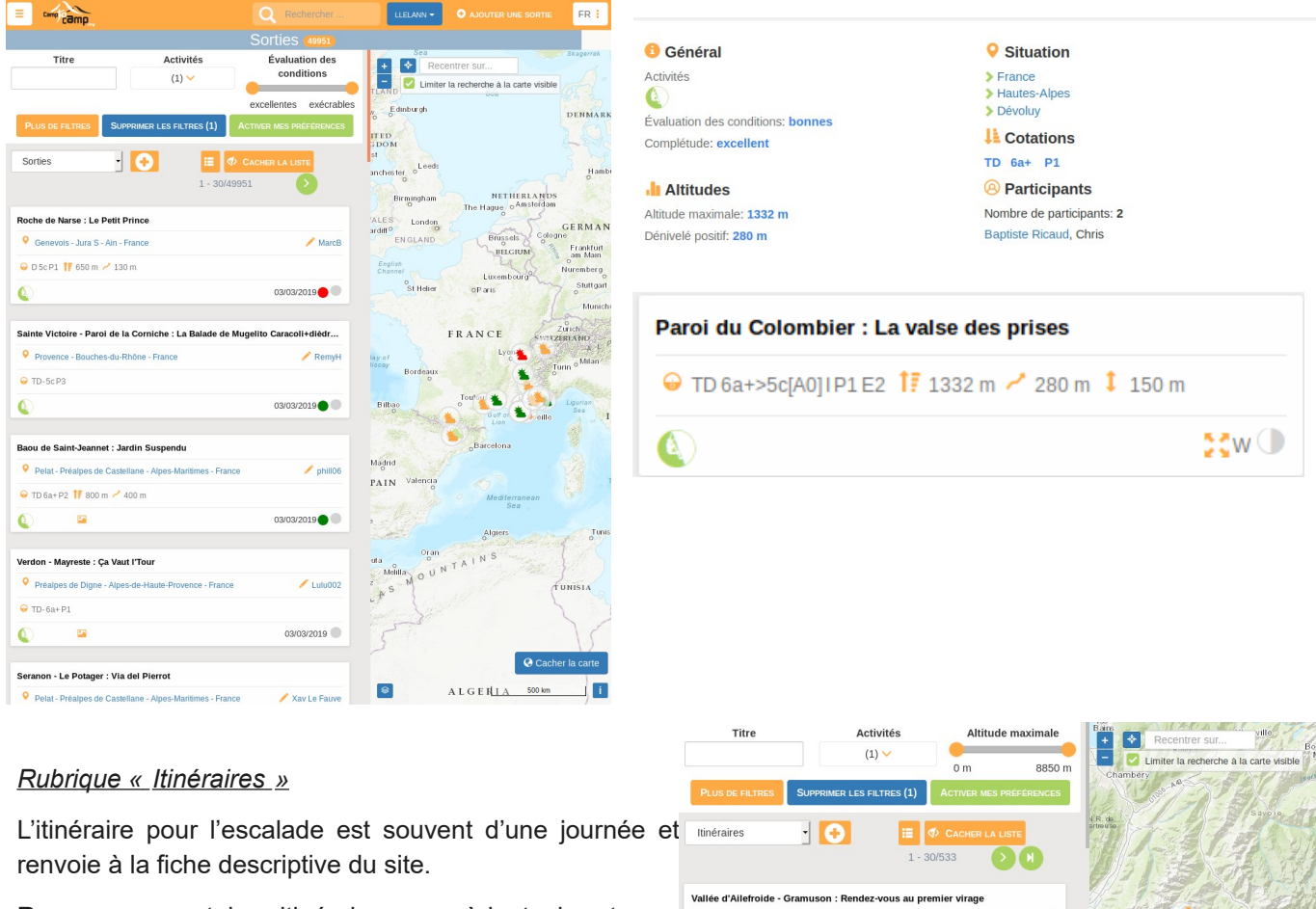

Remarque : certains itinéraires possèdent des traces GPS notamment pour l'alpinisme.

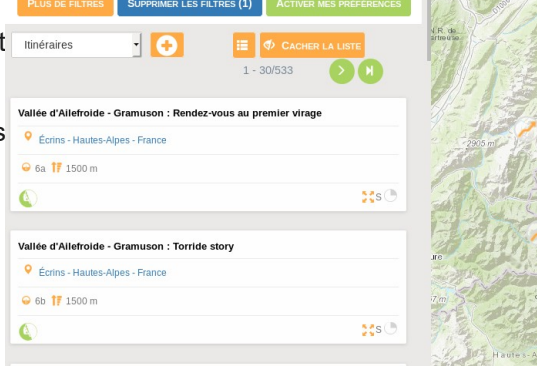

### *Rubrique « Points de passage »*

Les points de passage regroupent plusieurs types d'éléments (escalade, lac, canyon, accès routier, refuge…) ⇒ peut être comparé aux PIO de *Geotrek.*

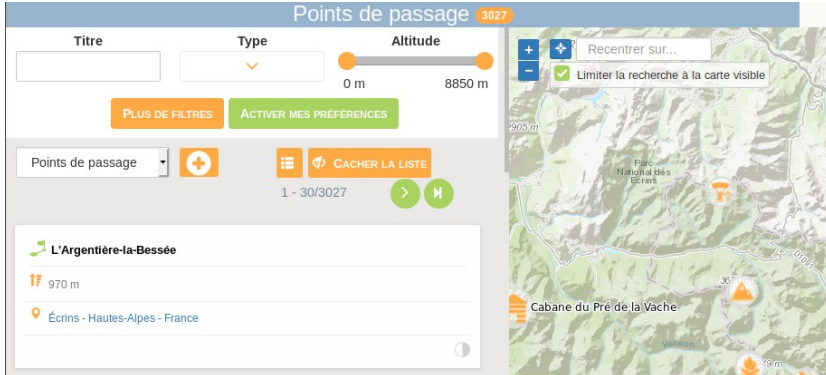

Fiche du point de passage :

- Point de passage associés (nom, altitude, localisation)
- Carte (référence IGN)
- **Licence**
- Généralité (onglé qui varie celons les points) :
	- Altitude
	- Type de point de passage
	- Complétude
	- Localisation
	- Remarque : refuges → nombre de places, contact, équipement)
- Itinéraires associés
- Ressources associés (livre, référence des topo-quides, Cotation maximale: 6b Cotation minimale: 5b vidéo) Cotation médiane: 6a
- Dernières sorties (membres de la communauté à l'avoir fait ⇒ renvoi aux résultats des sorties).

Remarque : l'information générale est quasiment identique pour les différents points de passage (altitude, type de passage, télécharger en GPX ou en KML et la complétude).

**O** Général

Altitude: 1700 m

LCotations

Type de rocher: granit

Complétude: ébauche

Type de point de passage: site d'escalade

Qualité de l'équipement en place: P1

Télécharger le point de passage en GPX KML

### **Éléments récurrents aux pages de recherche des rubriques : Nom du sujet, localisation (massif, département, pays), altitude, pour l'escalade la cotation, le type de roche et le matériel.**

### Observation cartographique :

Les pictogrammes de la carte ont un effet grossissant lors du passage de la souris. L'effet visuel est couplé avec un effet de surbrillance pour la zone de présentation. La liste de présentation des sites est plus grande que la fenêtre, elle nécessite un ascenseur. L'effet de surbrillance n'est visible que sur la fenêtre.

Le fait de cliquer sur un pictogramme ouvre la fiche descriptive de l'objet.

*R*emarque : pour la partie topo-quide, il est possible d'avoir des informations sur le massif en cliquant sur le lien de localisation.

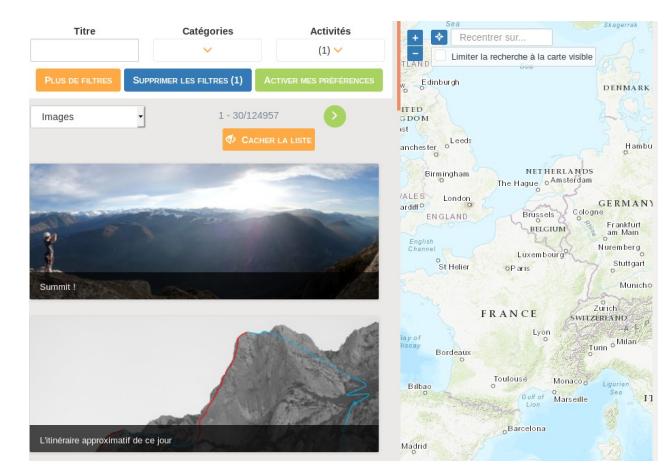

### *Rubrique « Image »*

Selon les filtres utilisés, il n'y a pas de localisation sur la carte.

Information des photographies :

- Général : type d'activité ou point de passage, date et heure de la prise de vue, auteur, complétude, type d'image, licence (personnel, carte postale….)
- Propriété d'acquisition de l'image
- sorties/ itinéraire/ point de passage associé à l'image.

### *Rubrique « Livres »*

Liste des topo-guides et autres ouvrages. Les ouvrages peuvent être choisis par préférence ou par type d'APN.

Référence bibliographique, descriptif du livre (prix, nombre de pages...), licence, des associations avec des points de passage.

### *Rubrique « Régions »*

- Général : Type de région (administrative ou géographique)
- Carte : avec le zonage qui change de couleur au passage de la souris
- Licence
- Documents associés (liens vers d'autres rubriques et résultats inclus dans le zonage).

**Rubrique « Forum » :** Différents forums sont disponibles par centre d'intérêt.

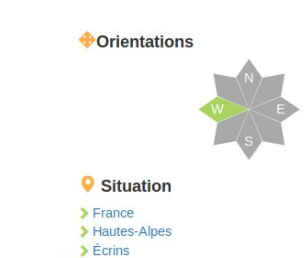

**A** Accès

Temps d'accès: 30min

**Rubrique « Incident et accidents »** Base de données SERAC (objectif : améliorer la sécurité des sports de montagne).

### Application mobile

Fonctionnalité de l'application :

- Consulter le fil d'actualité
- Avoir la liste des topo-guides y compris hors ligne
- Accéder à la cartographie hors ligne
- Consulter les points de passage importants proches lors des sorties
- Créer un nouvel itinéraire ou une nouvelle sortie pour compléter la base de données collaborative de Camptocamp.org
- Créer une trace GPS des courses effectuées
- Prendre des photos pendant les sorties et les ajouter automatiquement aux compte-rendus

#### Accueil et paramétrés(profil) :

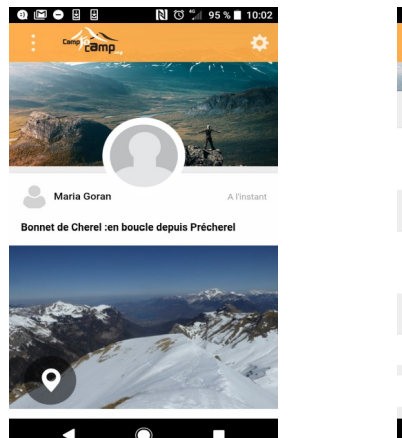

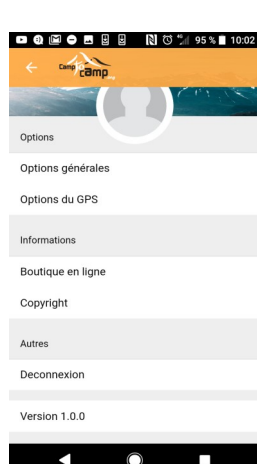

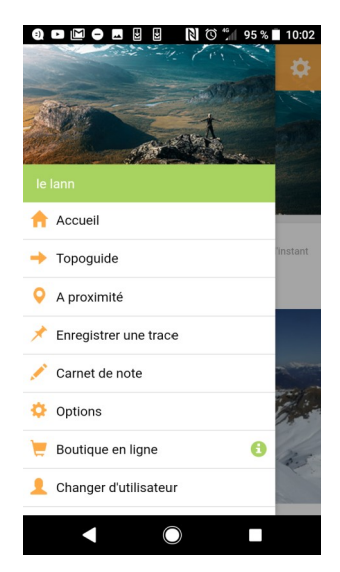

### Recherche sans filtre :

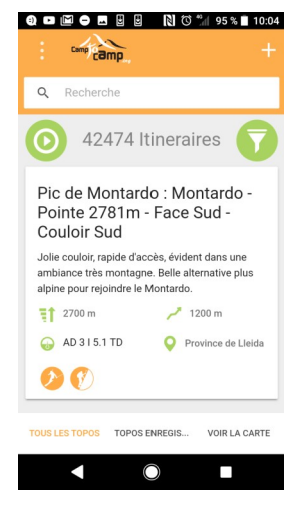

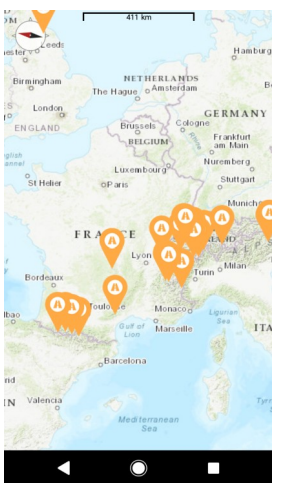

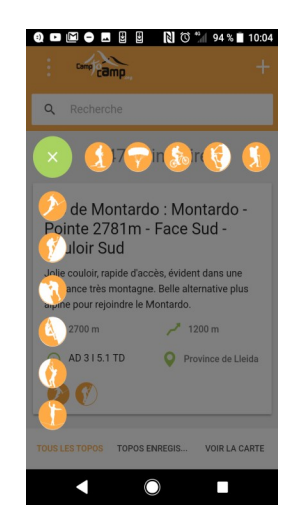

Filtre pour le choix du sport voulu

#### Filtres escalades :

Filtres proposés : altitude maximale, type de voie, cotation libre, cotation **Altitude maximale** obligatoire, exposition du rocher , cotation artificielle, cotation globale, engagement, risques objectifs, qualité de l'équipement, altitude du début des difficultés, dénivelé de l'approche, dénivelé des difficultés, altitude minimal, dénivelé positif, dénivelé négatif, durée, type d'itinéraire, choix de la configuration (arête pilier, face, couloir…), choix du matériel, langues, types de rochers (basalte, calcaire, craie….), complétude

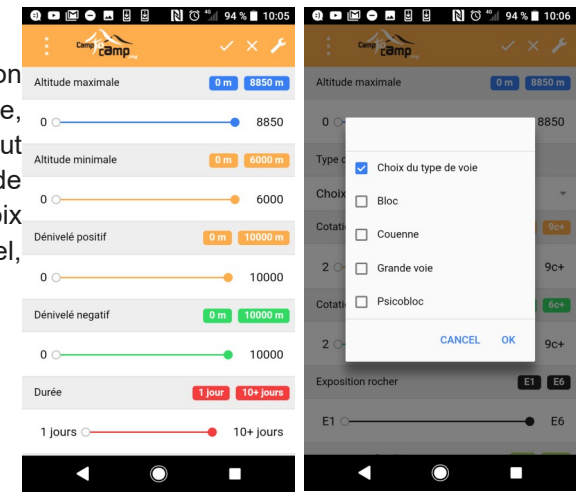

### Résultat d'une recherche avec filtres :

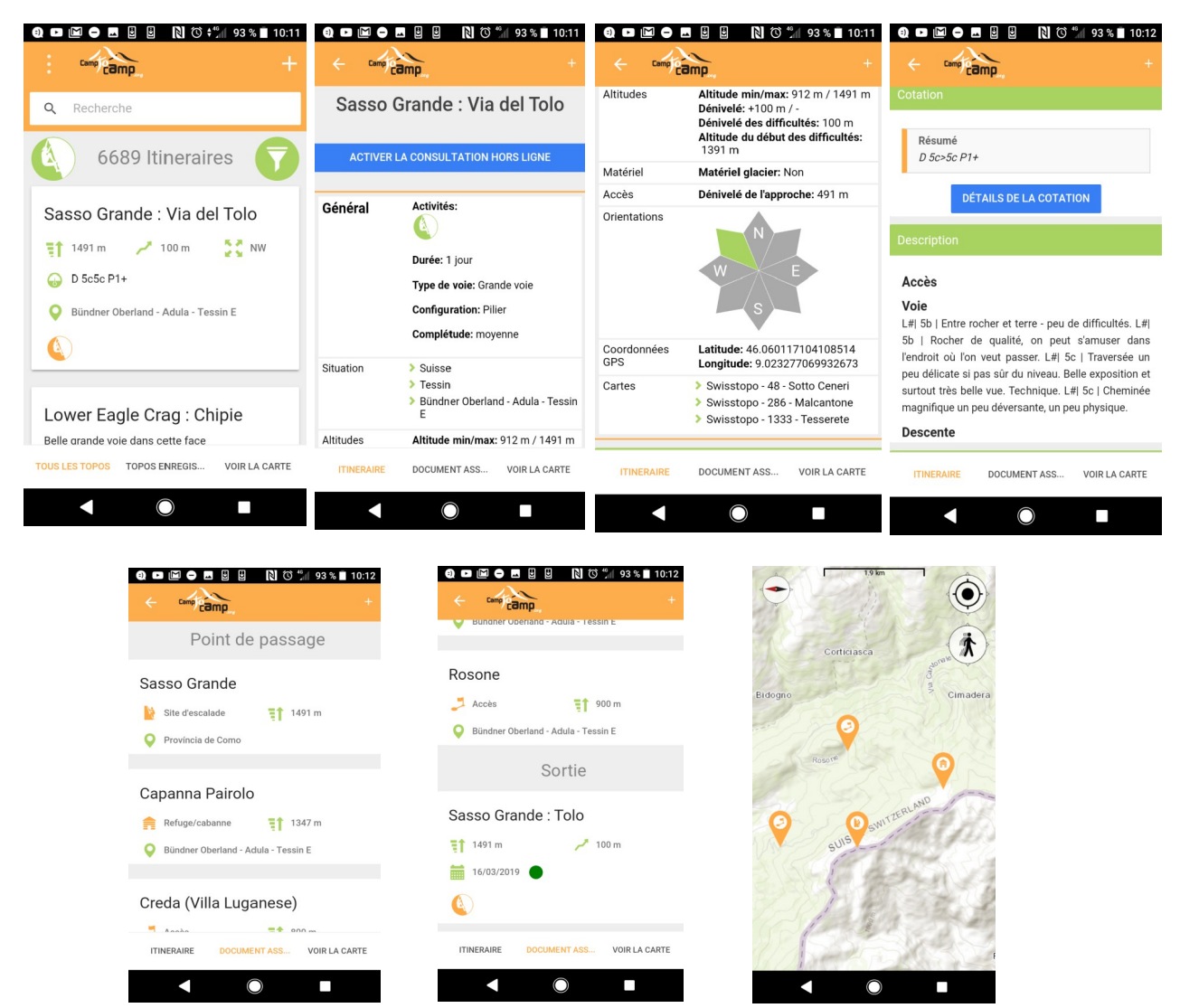

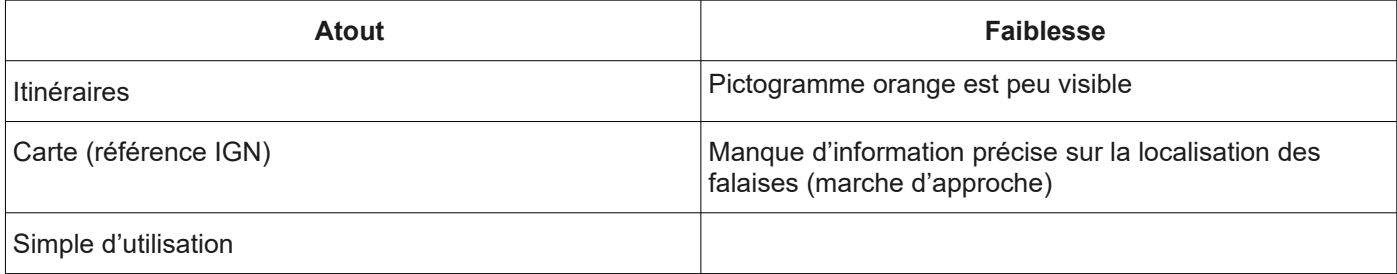

La fiche peut être enregistrée pour le mode hors connexion

## <span id="page-12-0"></span>**1.8. Oblyk**

<https://oblyk.org/fr> (site open sources et collaboratif) <https://api.oblyk.org/> <https://github.com/lucien-chastan/oblyk>)

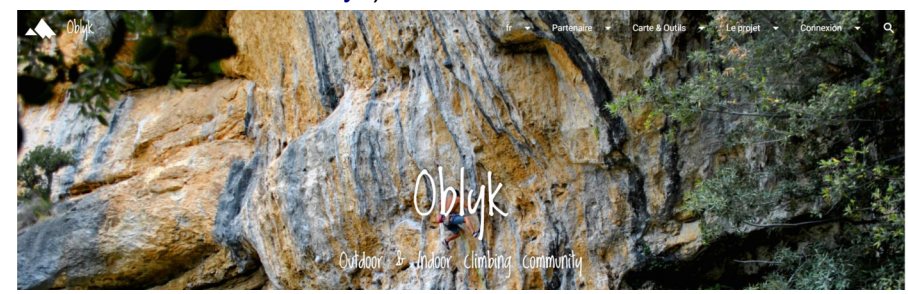

La page d'accueil contient différents thèmes qui renvoient sur des spécificités.

### Renvoie : « *Carte des falaises »*

Check les infos des falaises

Oblyk est une grande base de donnée des falaises d'escalade de France et du monde constamment enrichie pa la communauté, tu peux consulter celle-ci en utilisant la recherche ou en naviguant sur la carte des falaises

**IT LA CARTE DES FALAISES** 

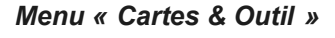

La rubrique « *lexique »* recense le vocabulaire de base lié à la pratique de l'escalade. La rubrique « *les cotations »* comprend un tableau d'équivalence de niveau selon les pays.

33 mètres

### Rubrique *« Carte des falaises »*

Observation cartographique :

- Au passage de la souris sur les clusters un zonage apparaît pour identifier la zone qu'ils comprennent.
- Recherche de localisation.
- Les lieux ont des marqueurs de couleur différente en fonction du type de grimpe. Lorsque l'on clic sur le site un pop-up s'affiche avec des informations sommaires sur le site sélectionné (pour plus d'informations il faut cliquer sur « voir le site »).

### La recherche d'un site de pratique :

- sur la carte directement
- via sa localisation pour centrer la carte
- via la recherche d'adresses (bien pour les villes, mais pas pour les massifs et site en montagne)
- par filtre en fonction du type d'escalade et/ou de la cotation.

Remarque : il est possible d'ajouter un site ou une salle.

### **Activité / pratique :**

- Informations : type de grimpe, type de roche, commune d'appartenance, nombre de lignes et cotations, groupe de falaise ou non
- **Orientation**
- Période
- Localisation (coordonnées GPS)
- Description des grimpeurs (texte)
- Topo-guides papier, web, PDF
- Recherche de partenaires de grimpe
- **Photographie**
- Type de grimpe (graphique)

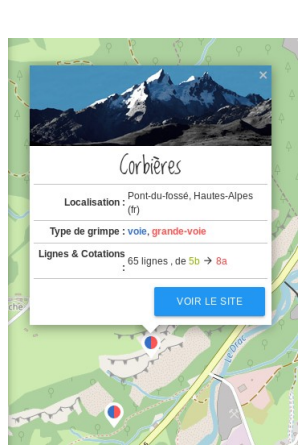

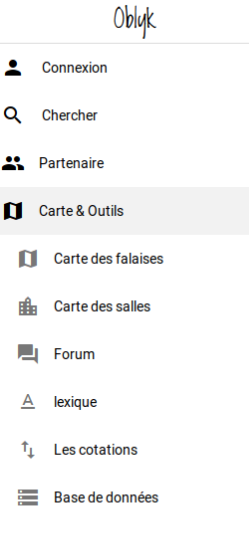

**A** Le projet

#### • Nombre de lignes par cotations (graphique).

Des informations plus précises sur les voies sont disponibles dans la rubrique « *secteurs & voies ».*

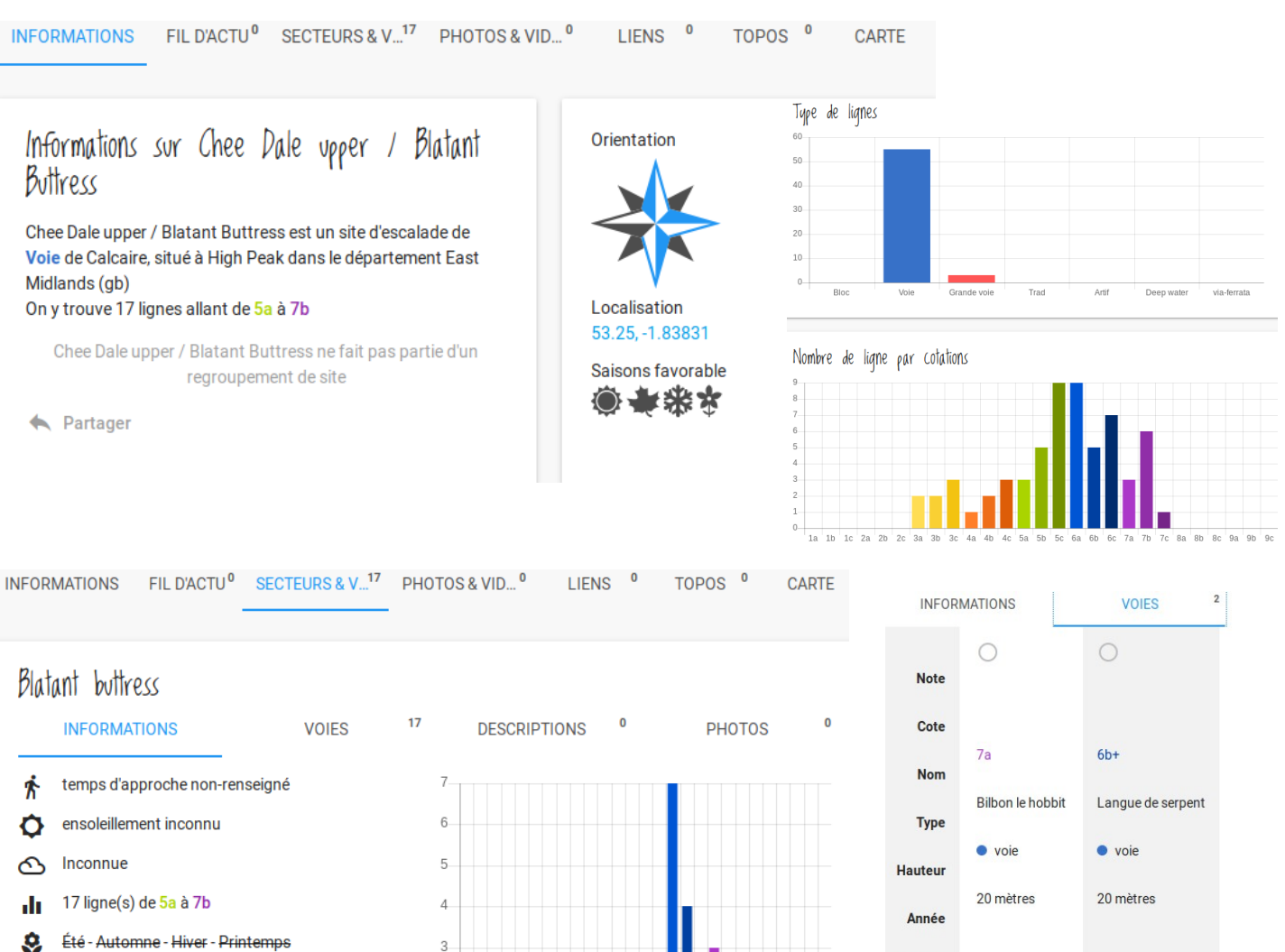

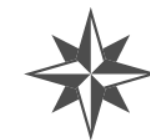

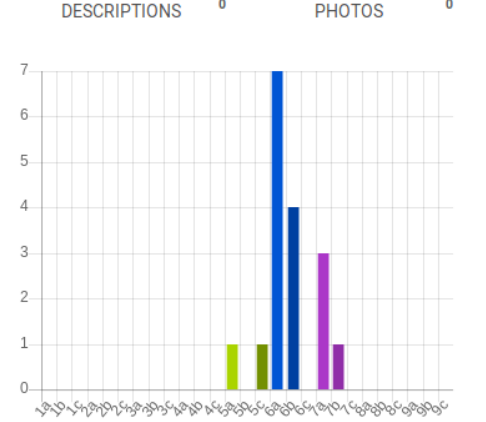

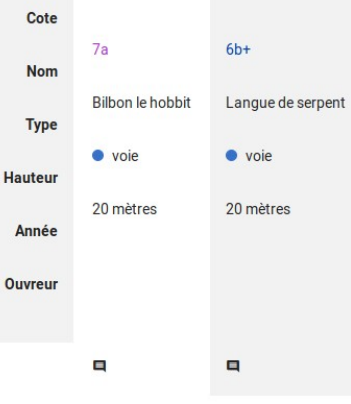

#### Rubrique *« Mes carnet de croix »*

Accessible avec un compte utilisateur.

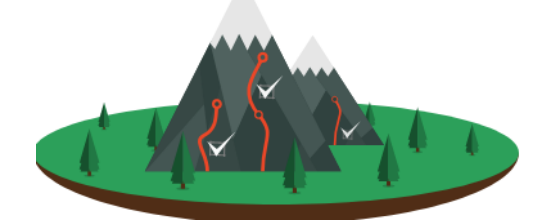

## Tiens un carnet de croix

Bon pour la mémoire, la progression et la motivation, tenir un carnet de croix à beaucoup d'avantages. Oblyk te permet de le faire facilement, tu pourras ensuite visualiser ta progression grâce à de nombreuses façons d'analyser et d'afficher ton carnet de croix.

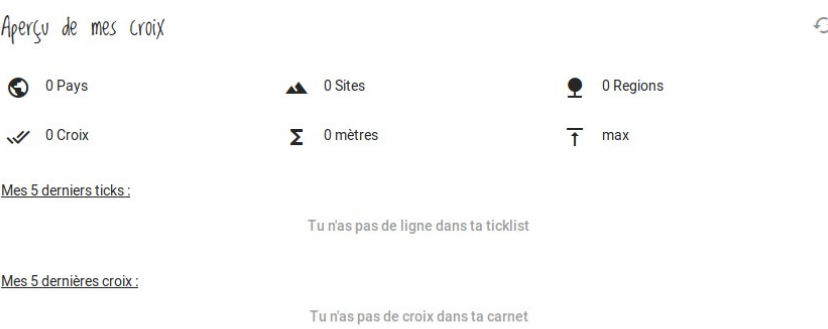

## Trouve un partenaire de grimpe

Tu arrives dans une nouvelle région, tu aimerais trouver quelqu'un avec qui grimper en falaise ou en salle ? Regarde du côté de notre carte des grimpeurs, peut-être que tu trouveras quelqu'un avec qui grimper.

#### **8** EN SAVOIR PLUS

Remarque : la création d'un compte permet au travers de l'onglet « *partenaire »* de localiser les autres grimpeurs inscrits et permet de visualiser son évolution avec l'onglet à « *Mes carnets de croix »*.

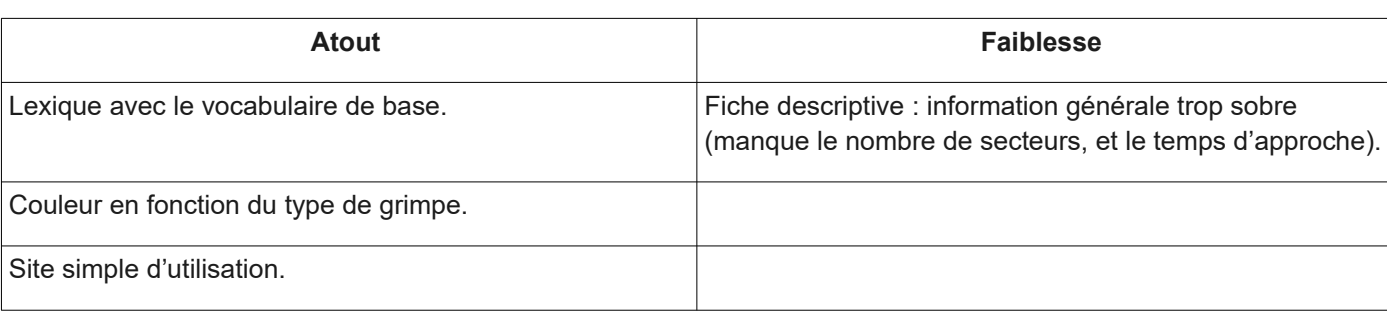

### <span id="page-14-0"></span>**1.9. Climbing away**

### *Site Web*

<https://climbingaway.fr/fr/> (site coloboratif possibilité de rajouter des sites, photo....)

Page d'accueil avec diverses informations et actualités du monde de l'escalade et de la vie de la communauté.

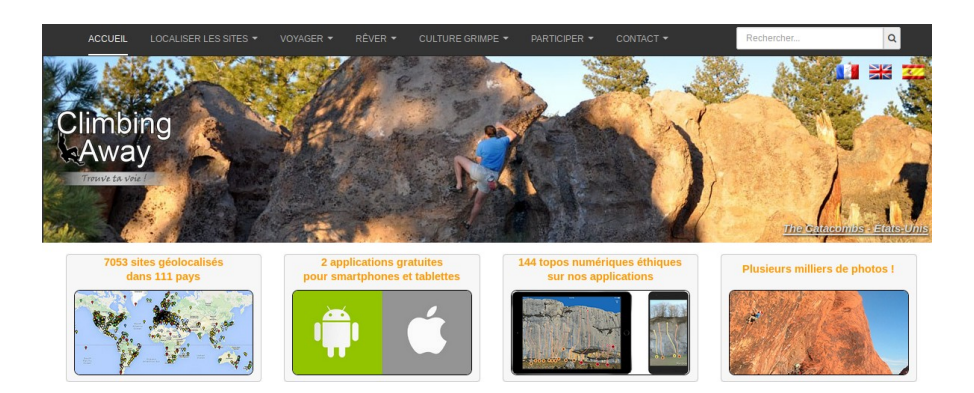

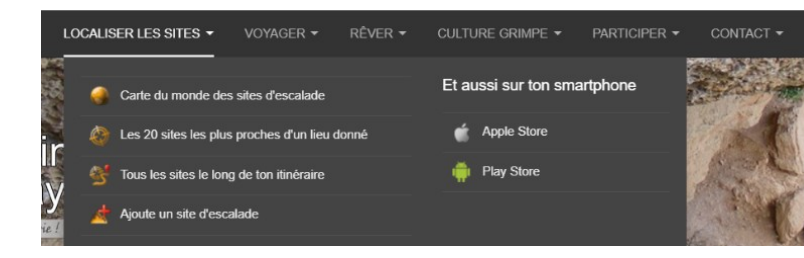

### *"Localiser les sites"*

Localisation des sites soit par la carte soit avec des filtres sous la forme de listes déroulantes pour la localisation.

Recheche d'un lieu de pratique au travers des filtres suivants : type(s) d'escalade, niveau(x) de difficulté, niveau(x) d'équipement, Mailler(s) période(s), topo numérique, adapté aux enfants.

Observation cartographique :

- Cluster à l'échelle mondiale, mais surchargé à l'échelle d'un pays par les "punaises"
- Les types de grimpe sont différentiables par des couleurs différentes
- Une pop-up s'affiche avec le nom du site lorsque la souris passe dessus (cliquer sur la fenêtre afin d'avoir le lien vers la fiche)
- Affichage dynamique de la carte en fonction des filtres sélectionnés.
- Étape 1 : Mes préférences
- Étape 2 : Ma zone de grimpe
- $É$ tape  $3:$  La carte des grimpeurs
	- Étape 4 : Contact (messagerie
	- d'Oblyk)

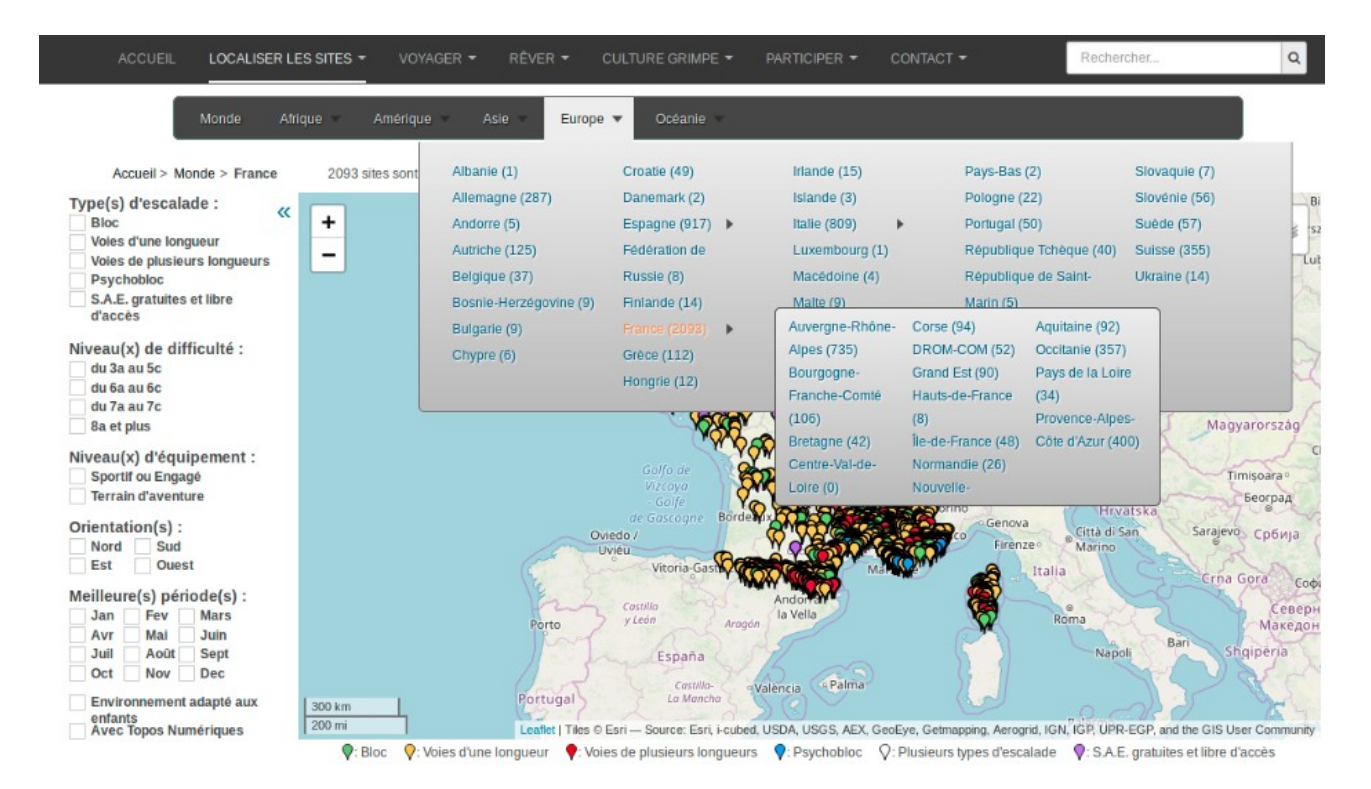

### **Activité / pratique :**

- Nom du site
- **Cotation**
- Mailler(s) période(s)
- **Orientation**
- Marche d'approche
- Environnement du site
- Description de l'escalade :
	- Nombre de voies, niveaux, équipement, hauteur maximale<br>○ Rocher profil(s) type(s) de prise, qualité de réception des
	- Rocher, profil(s), type(s) de prise, qualité de réception des blocs<br>○ Avis sur les voies, voie(s) mythique(s), information(s) supplémen
	- Avis sur les voies, voie(s) mythique(s), information(s) supplémentaire(s) <br>○ Site(s) internet (pour plus d'information wiki)
	- Site(s) internet (pour plus d'information wiki)
- Localisation (carte, lieu, pays et entité administrative, coordonnées GPS site et parking, recherche itinéraire).

Grimper autour de Lehinch (Munster)

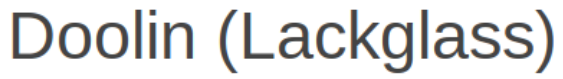

Site de bloc intéressant pour ses passages du 6a au 6c et du 7a au 7c

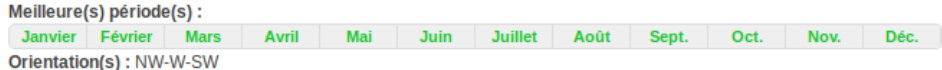

Marche d'approche : 10 min sur du plat. Environnement du site : espace autour des blocs accidenté pour les jeunes enfants.

## Description de l'escalade :

Plus de 100 passages, du 5a au 7b. Equipement : sportif Hauteur max: 5 m.

Rocher : calcaire. Profil(s) : surplomb  $\sim$ , vertical  $\int$ , dalle  $\int$ Type(s) de prises : àplats.

Qualité de réception des blocs : sol irrégulier ou en pente (1 crash pad et 1 pareur nécessaires) ou sol chaotique (plusieurs crash pads et nombreux pareurs nécessaires).

Information(s) supplémentaire(s) : From the cross roads at Fitzpatrick's Pub take the road that passes Aille River Hostel, follow the road until it ends, 50m further on is the beach, the cliff is on the right.

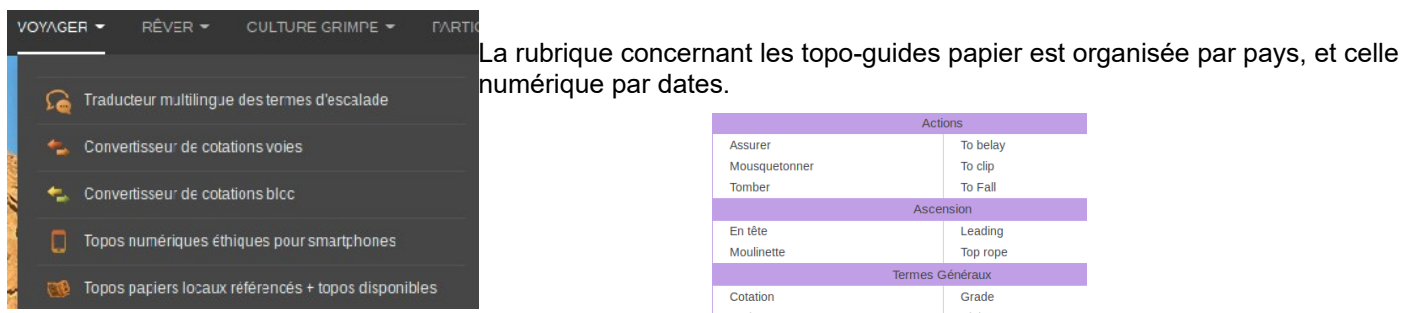

*Rubrique "Traducteur multilingue des termes d'escalade"*

Liste des termes courant de l'escalade.

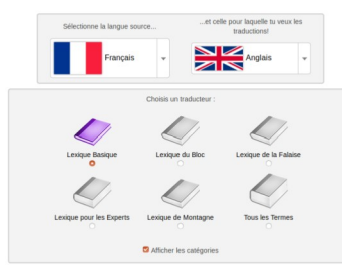

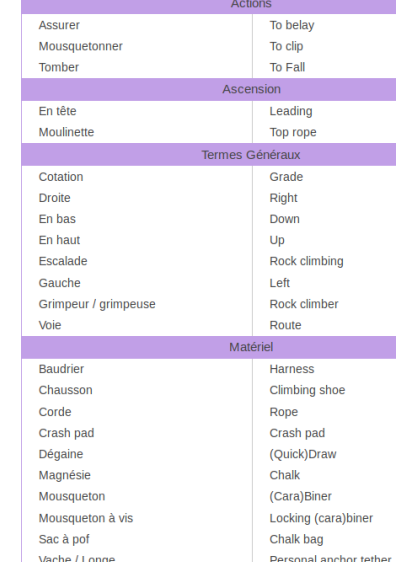

*Rubrique "Rever" :*

- Photographies et vidéos des grimpeurs avec le nom du spot et lien vers la fiche du site d'escalade.
- Possibilité d'ajouter des photographies.

### *Rubrique "Culture grimpe" :*

Topo => renvoie à la rubrique "*Voyager".*

### *Application mobile*

<https://climbingaway.fr/fr/sites-escalade/participer/applications-escalade-ios>

### Contenu de l'application :

- Carte du monde des sites de grimpe
- Recherche textuelle multicritères
- **Photographie**
- Informations détaillées (site, marche d'aproche....)
- Liens avec le GPS du mobile
- Convertisseur de cotation et traducteur lexical en 5 langues
- Topo-guides numérique
- Bouton action permet de partager ce lieu par mail, d'ajouter des photographies et sites favoris.

L'application reprend les fonctionnalités de base du site internet (même information que sur les fiches des sites).

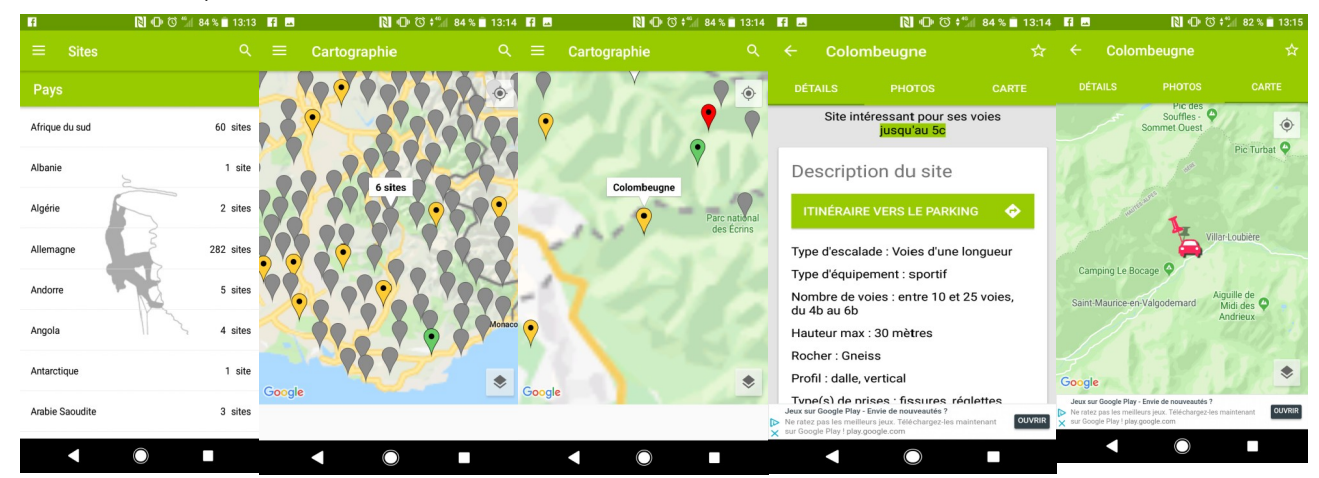

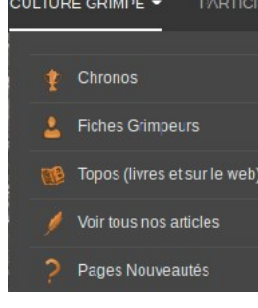

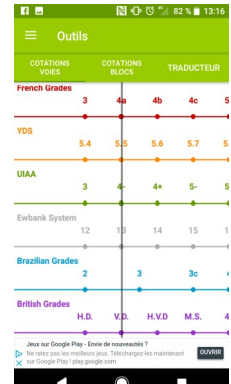

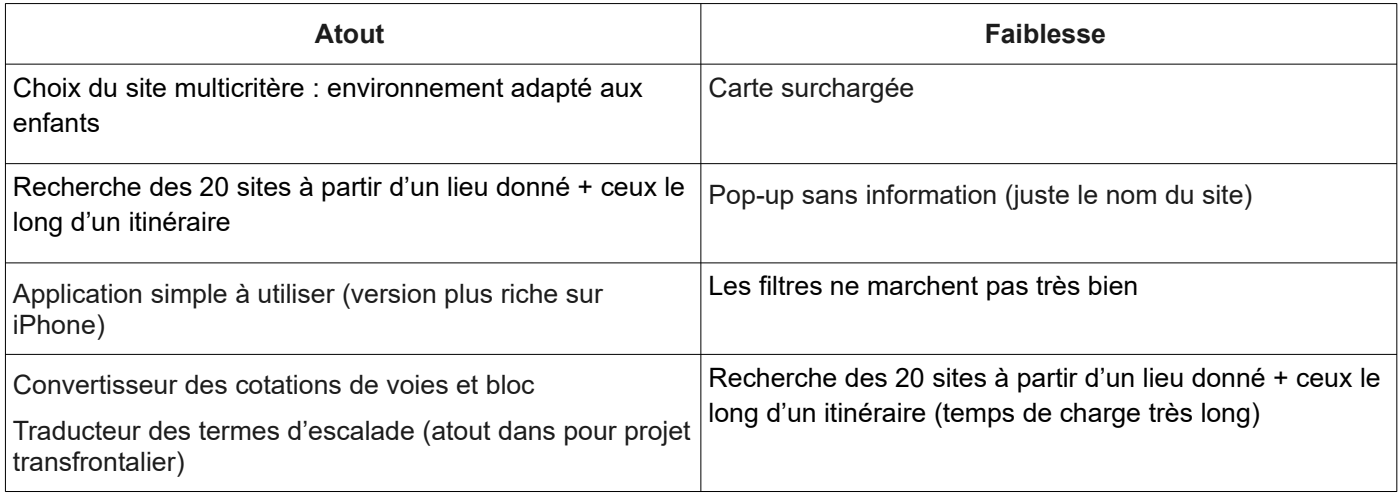

## <span id="page-17-1"></span>**1.10. I love climbing**

### <https://iloveclimbing.co/>

S'organise commune un réseau social.

Observation cartographique :

- Pictogrammes différents entre les sales d'escalade et les sites
- Pop-up s'affiche au survol de la sourie avec le nom du site et le pays

Stories : sous forme de carnet de voyage ou de vidéo. Possibilité d'aimer une story.

## <span id="page-17-0"></span>**1.11. The Crag**

### <https://www.thecrag.com/en/home> (outil collaboratif )

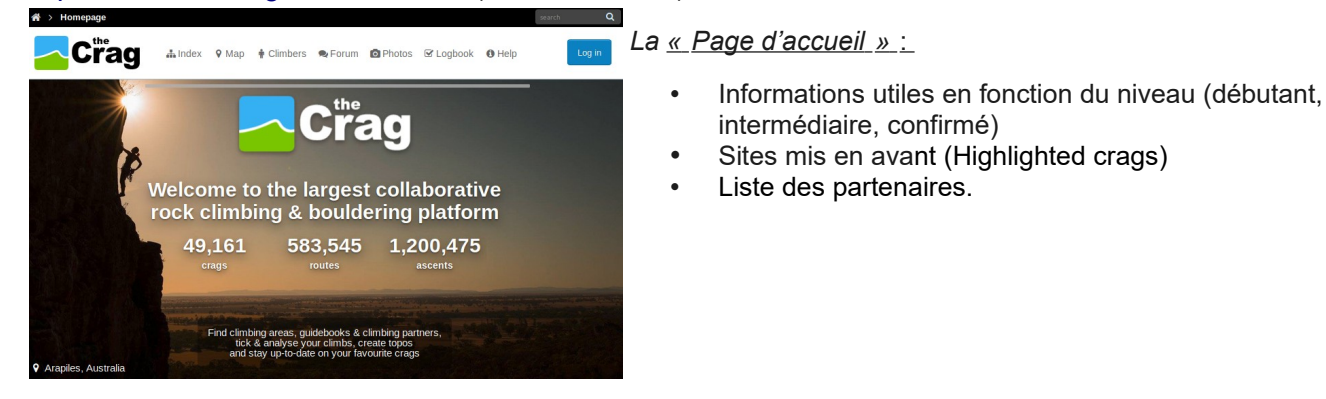

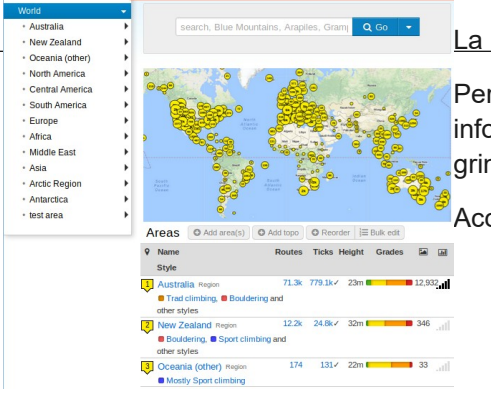

La page « I*ndex »*

Permet d'avoir un panorama des sites recensés sur le portail avec des informations de base (type d'escalade,e longueur, popularité, notes des grimpeurs).

Accompagné d'un fil d'actualité (tickets, mises à jour, discussions).

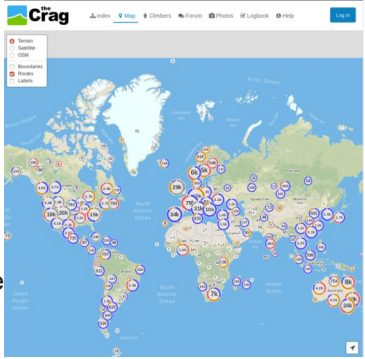

### *l'onglet « Map »*

Par défaut la carte affiche différents sports liés à la grimpe (blocs, grande voie, cascade de glace...) avec un code couleur.

### **Activité / pratique :**

- Nombre de voies
- Système de cotation
- Difficulté
- Photo (sources, date heure localisation..)
- Nombre de personnes de la communauté qui l'ont grimpé
- Carte
- Téléchargement (enregistre un PDF avec les informations du topoguide communautaire)
- Secteurs :
	- nom et voies, longueur,<br>○ photographie vectorielle
	- photographie vectorielle (lecture de voies)
- Activiste (qui a grimpé et quand)

Remarque : on peut sélectionner un secteur et voir l'historique des ascensions, ajouter une ligne….

### exemple PDF

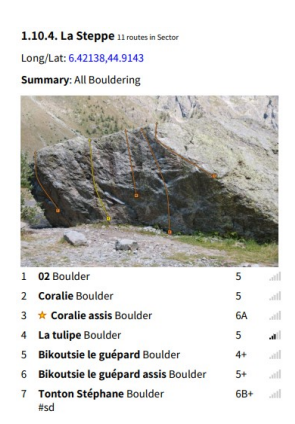

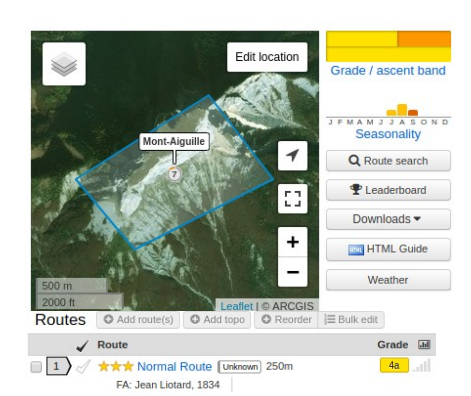

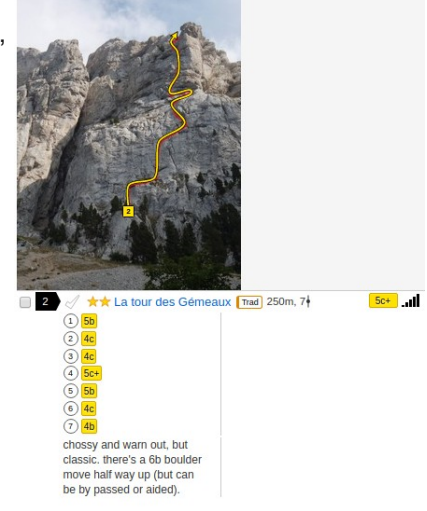

### *Autre menu :*

- *« Help « :* aide, manuel d'utilisation et de vulgarisation du vocabulaire.
- *« Loghook »:* permet d'accéder à ses fiches préférées et dernières visites.
- *« Photo » :* deux parties une sur un site coché dans le *logbook* (ex Ceüze) et l'autre dans le monde. Les webcovers sont plus fournies que les topos, mais sont disponibles pour très peu de lieux.
- *« Forum » :* fonctionnalité d'un forum.
- « *Climbers »* : recense les membres du réseau, les contributeurs et les performances de chacun.

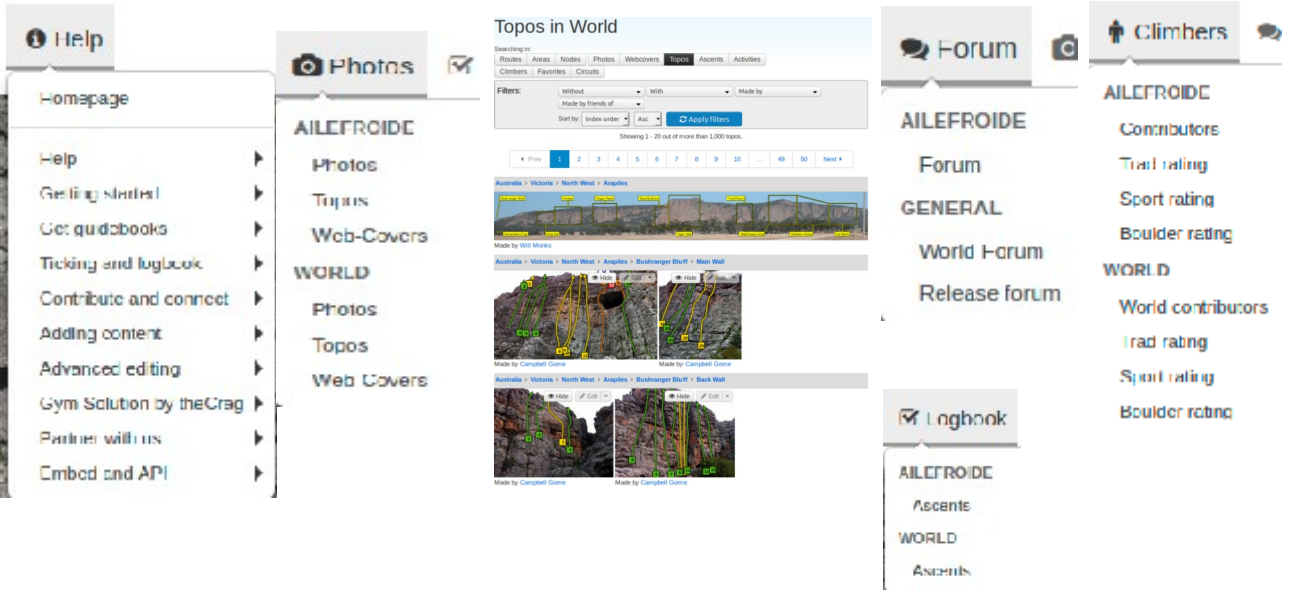

La création d'un compte permet de contribuer à l'enrichissement du site et d'avoir un carnet de bord.

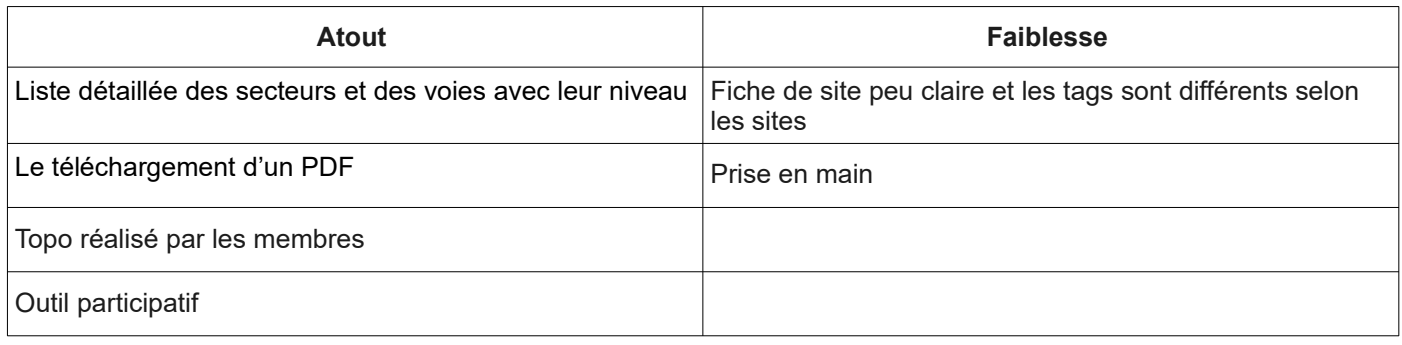

## <span id="page-19-0"></span>**1.12. Vertical life**

### <https://www.vertical-life.info/>

Contenue application :

- Escalade intérieur et extérieur
- Communauté d'utilisateurs
- Téléchargement de l'application gratuite (tout le reste est payant, non testé)
- Topo numérique (ligne et hors ligne)
- Carnet de croix (progression et personnalisation des entraînements (voies, blocs) lien avec Zlag) partage de photo, commentaire
- Communauté : fil activité des grimpeurs (création d'équipe pour la salle)
- Défis et accomplissement : défi et classement.

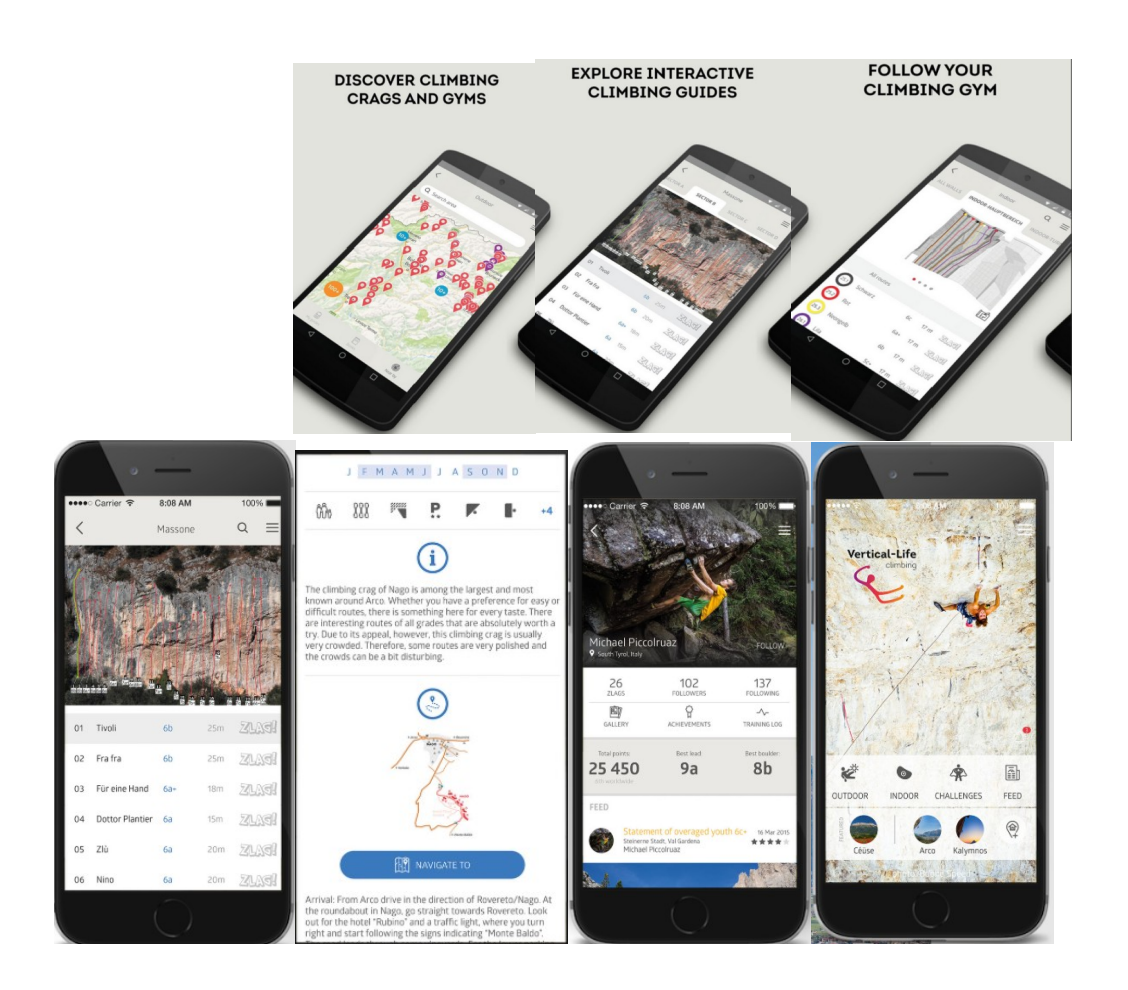

### **Activité / pratique :**

- Pays, région (localisation)
- Nom et popularité
- Système de cotation
- Période de pratique
- Orientation, parking, matériel, type de profil
- Topo (image ou croquis) :
	- en cliquant sur « *topo »* (avec un compte utilisateur)
		- détail des secteurs (nom, nombre de voies et de lignes qui s'affiche lors de la sélection d'une voie)
		- une image par secteur est affichée avec le tracé de lignes
- Nombre de lignes et de secteurs (graphique)
- Carte de localisation
- Information (pratique recommandation lien vers Google Map pour calculer son itinéraire voiture)
- Accès (description de la marche d'approche)

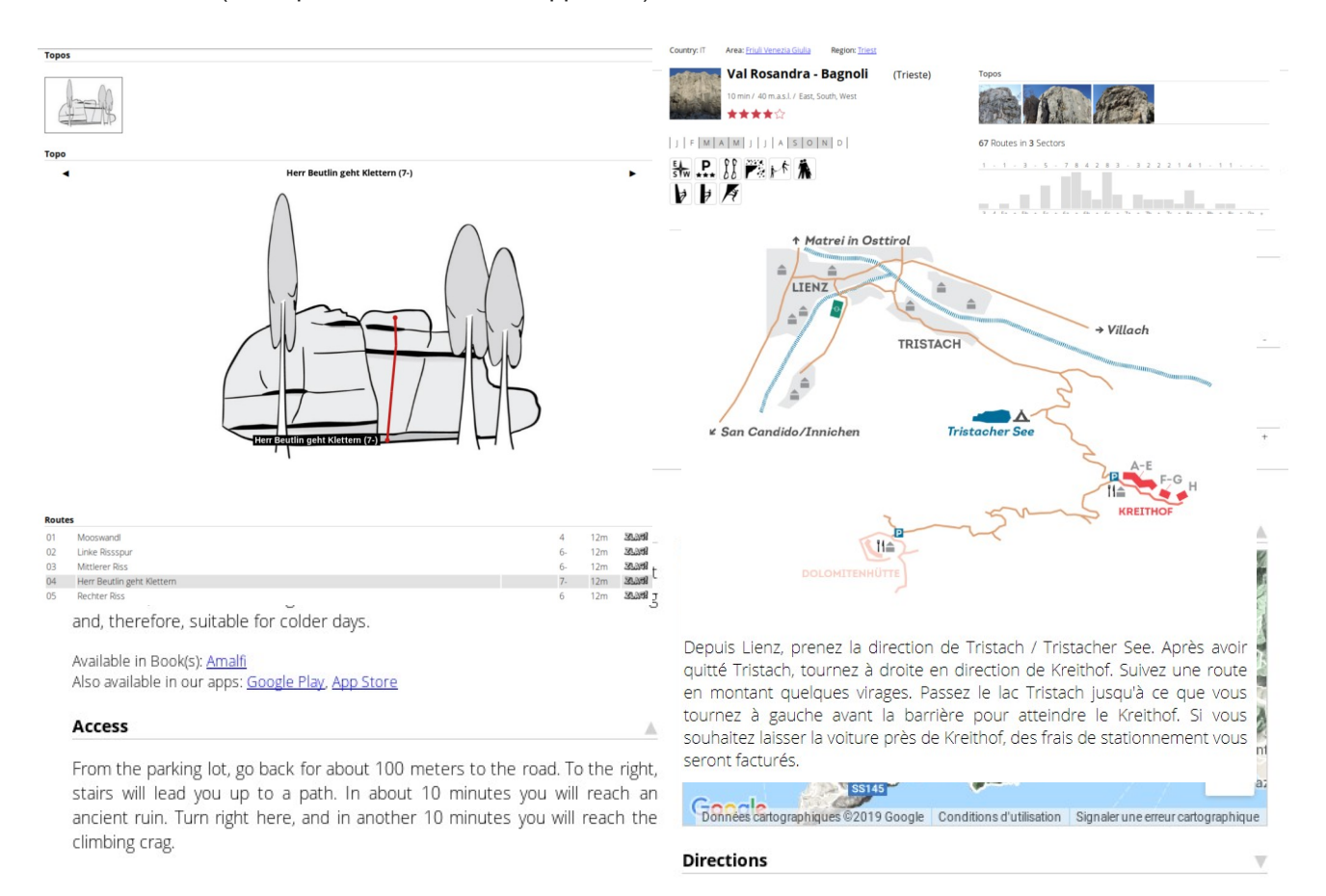

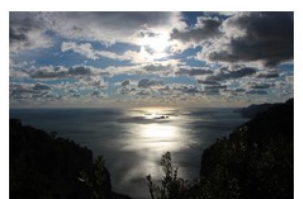

Observation : lors que l'on sélectionne une voie, elle se charge sur l'image ou le croquis.

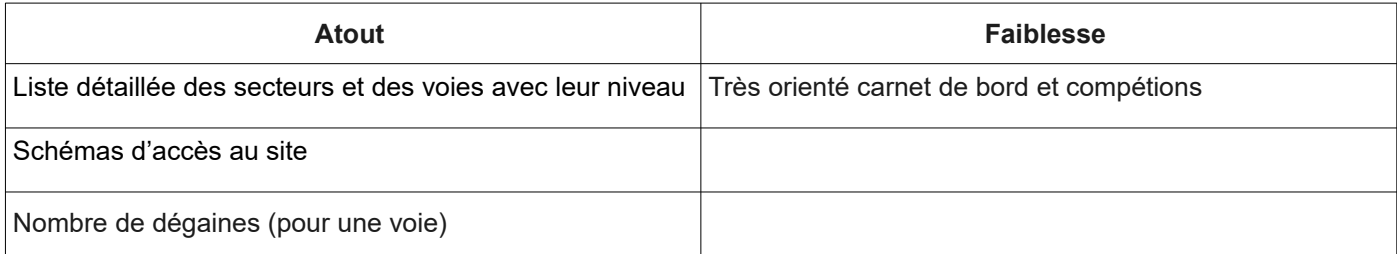

## <span id="page-21-0"></span>**1.13. planetgrimpe.com**

<https://planetgrimpe.com/falaise/> (site d'un magazine de grimpe)

### **Guide falaises**

Observation :

- Possibilité de rechercher une falaise avec des filtres (recherche par ville dans un rayon de 60km).
- carte avec des clusters et couleur par type de site (clic sur le site (nom, commune, nombre de lignes cotation, lien vers la fiche du site)).

### **Activité / pratique :**

- Introduction (texte récapitulatif)
- Période, orientation, nombre de lignes, hauteur minimale et maximale et moyenne, type d'escalade, équipement, type de roche, profil des lignes, type de prise, site de pluie
- Plan (coordonnées GPS, parking et Falaise)
- Approche (temps, difficulté)
- Topo guide : lien
- Cotation (minimum, maximum, intéressante)
- Note

Rechercher une falaise

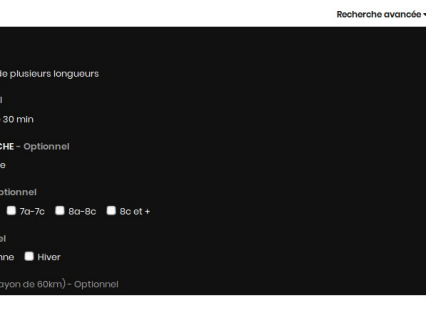

SITE DE PLUIE - O

 $\blacksquare$  des  $\blacksquare$  and

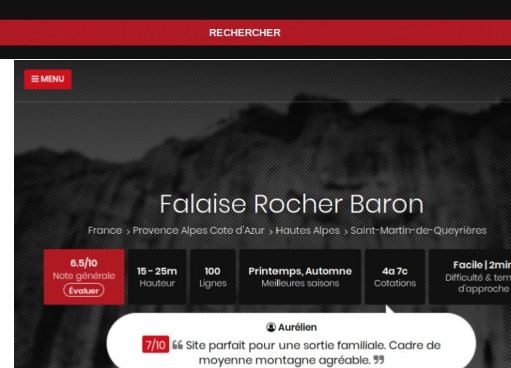

### Lien topo :

- Image aérienne du site avec différentes couleurs en fonction du niveau de la voie ;
- Cotation (nombre de voies par cotations et pourcentage sur le
- spot) ;
- Hauteur (minimum, maximum) ;
- Nombre de dégaines ;
- Type (profil) avec le pourcentage (ex toit 6%) ;
- Orientation ;
- Vue d'ensemble (photo prise de très loin) ;
- Description (texte : contexte géologique, historique du site...)
- Détaille des secteurs (photo nom de voies par niveaux) et lien vers une fiche détaillée :
	- Photographie du secteur choisi
		- Cotations (nombre et pourcentage)
		- Hauteur
		- Nombre de dégaines
		- Orientation
		- Description secteur
		- Voies avec numérotation ligne photo
			- Détail lignes (niveaux, hauteurs, dégaines, profile, orientation, prises)
- Complément (gestionnaire, qualité de la roche, commentaire, qualité de l'équipement et pied de voie, adapté aux enfants, où trouver le topo-guide et auteur, téléchargement trace GPS).

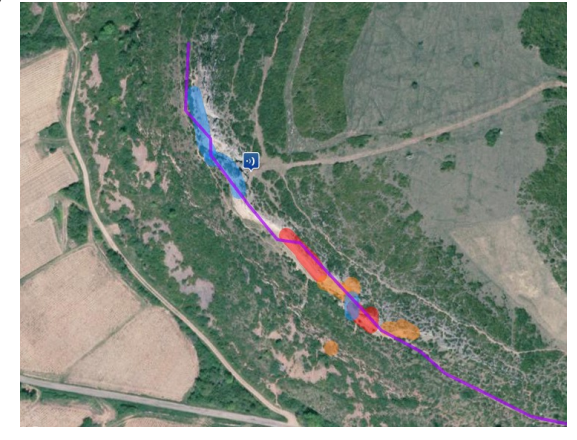

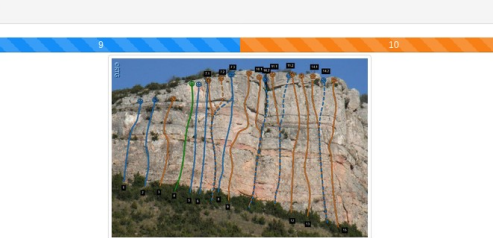

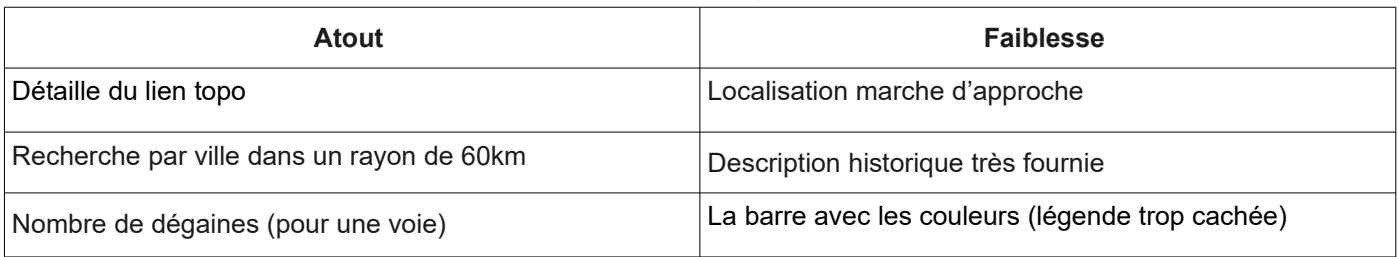

**Grand ouest** 

 $\bullet$ 

 $\alpha$ 

## <span id="page-22-1"></span>**1.14. climbers-paradise**

### <https://www.climbers-paradise.com/en/climbing-disciplines/ice-climbing/>

Rechercher un site : soit via une carte soit par région

Fiche du spot:

- Nom
- Nombre de voies
- **Cotation**
- **Orientation**
- Temps d'approche
- Roche
- **Altitude**
- **Équipement**
- Pratique par temps de pluie
- Notation
- Topographie : (croquis)
	- A imprimer ou en numérique (croquis + détail des lignes les niveaux et longueur)
- Marche d'approche schémas et texte
- Position (coordonnées GPS)

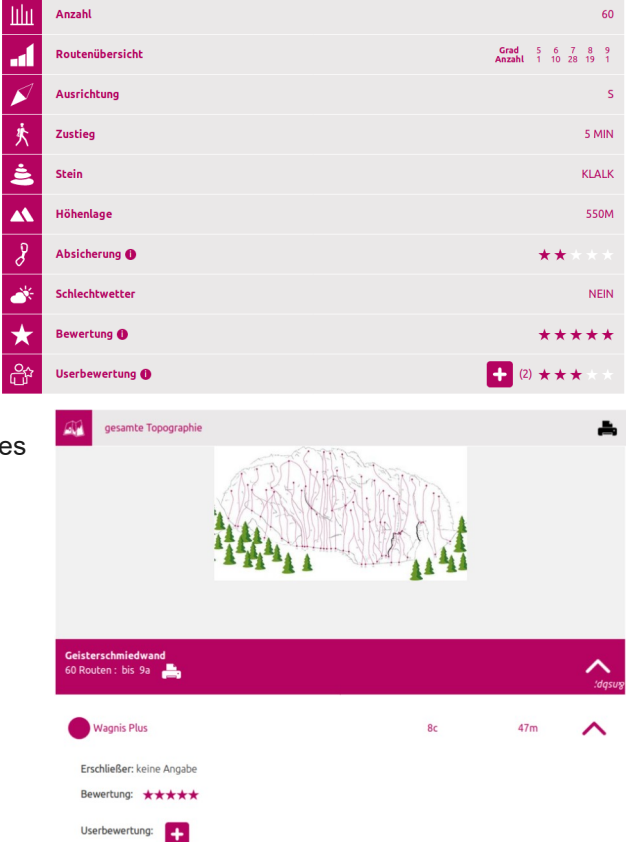

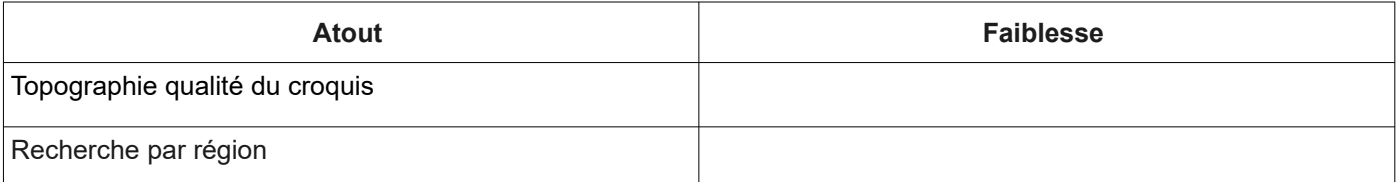

## <span id="page-22-0"></span>**1.15. 27 Crag**

Interface web (payante).

Système de cotation en fonction de la nationalité de l'internaute (demandée lors de la 1ère connexion). Contribution possible à la réalisation des topos.

Exemple de Ceüse (site complexe) :

• Liste des secteurs répartis par zone ;

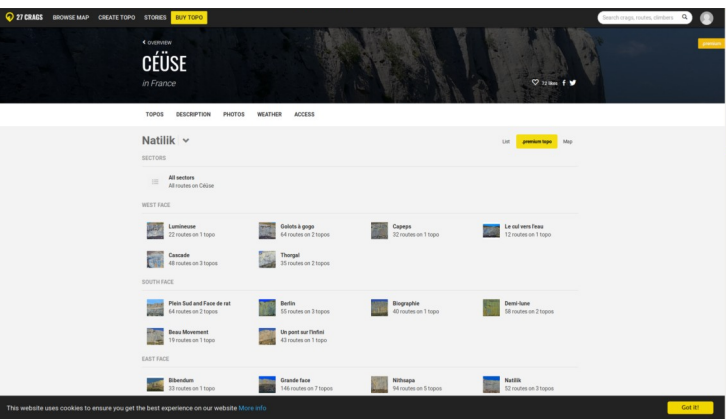

Les secteurs sont découpés en plusieurs parties de façon à pouvoir rentrer dans une largeur de fenêtre.

- Les grandes voies sont découpées en plusieurs tronçons. Une même voix ne conserve pas le même identifiant.
- Lors du passage sur une longueur sur le fond photo ou dans la liste, l'autre se met en surbrillance (+ scrolling pour la liste).

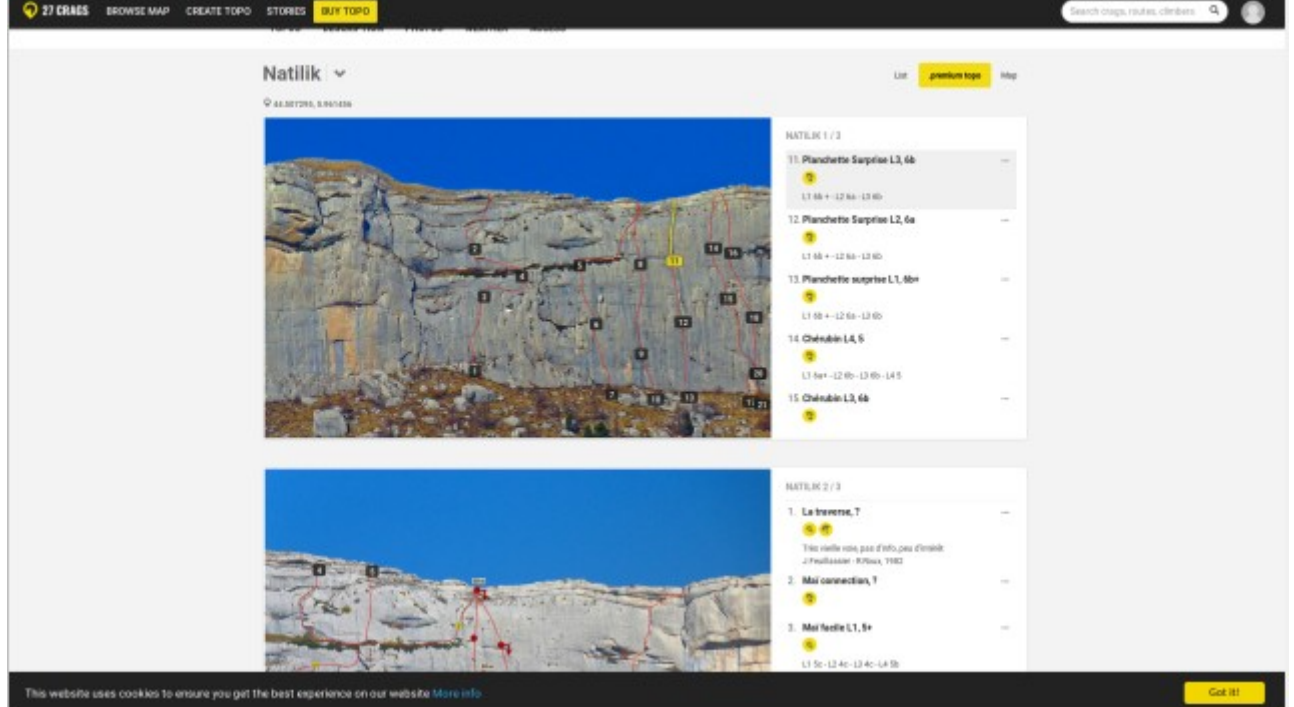

### • • Statistiques concernant le site

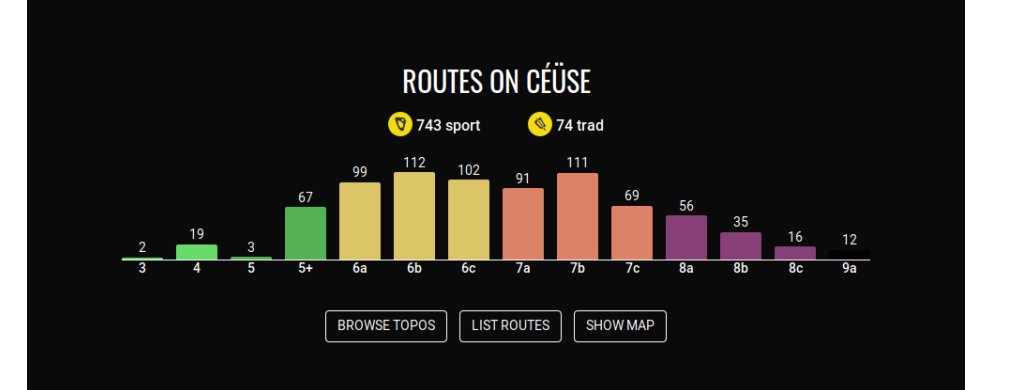

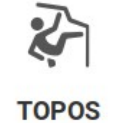

818 routes, 36 topos

Suite à une recherche du mot « Céüse », on peut remarquer qu'il existe différents objets :

- Les communautés
- Les sites
- Des secteurs
- Des voies
- Version mobile : Attention à la superposition des numéros !

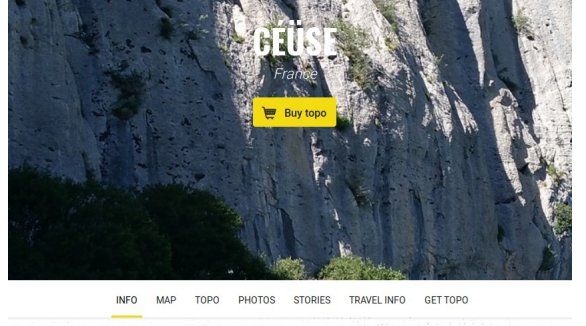

#### Sport Climbing in Céüse

Described as one of the best sport climbing crags in the world, Céüse in southern France belongs among the "must visit" places. Even though it is often considered as a place for hard grades (350+ routes from 7a up), Céüse offers 300+ routes between 5+ to 6c.

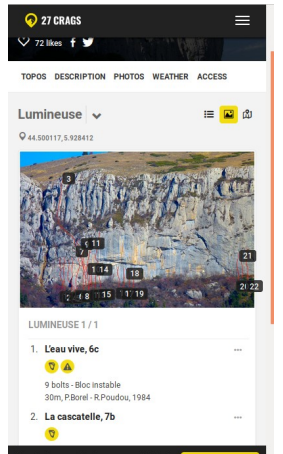

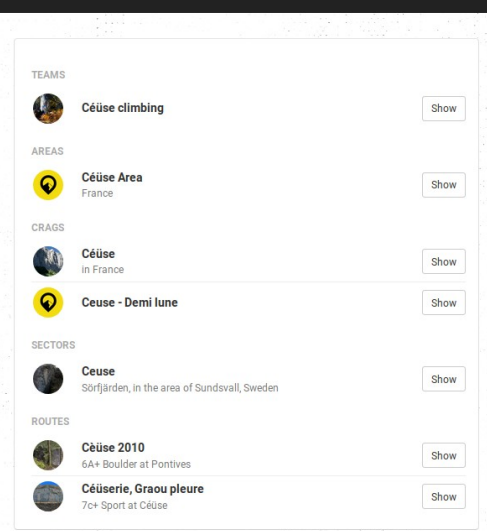

**CEÜSE** 

### *Qu'est-ce qu'une activité verticale*

- Un itinéraire d'accès<br>• Un pied de voie avec
- Un pied de voie avec un repère
- Un itinéraire vertical avec
	- 1 ou plusieurs longueurs
	- Des relais
	- Un niveau de difficulté moyen par longueur (différentes cotations en fonction des pays)
	- Une longueur de voix
	- Un temps moyen de réalisation
	- Un niveau d'équipement nécessaire (longueur corde, nécessité de friends ou coinceurs,
	- Un type de redescente (à pied, en rappel)

### <https://github.com/OpenBeta/ocm>

### <span id="page-24-0"></span>**1.16. Grimper malin**

Tableau de synthèse de l' article *Les 5 meilleures appli d'escalade pour grimper connecté en 2018* de Grimper Malin

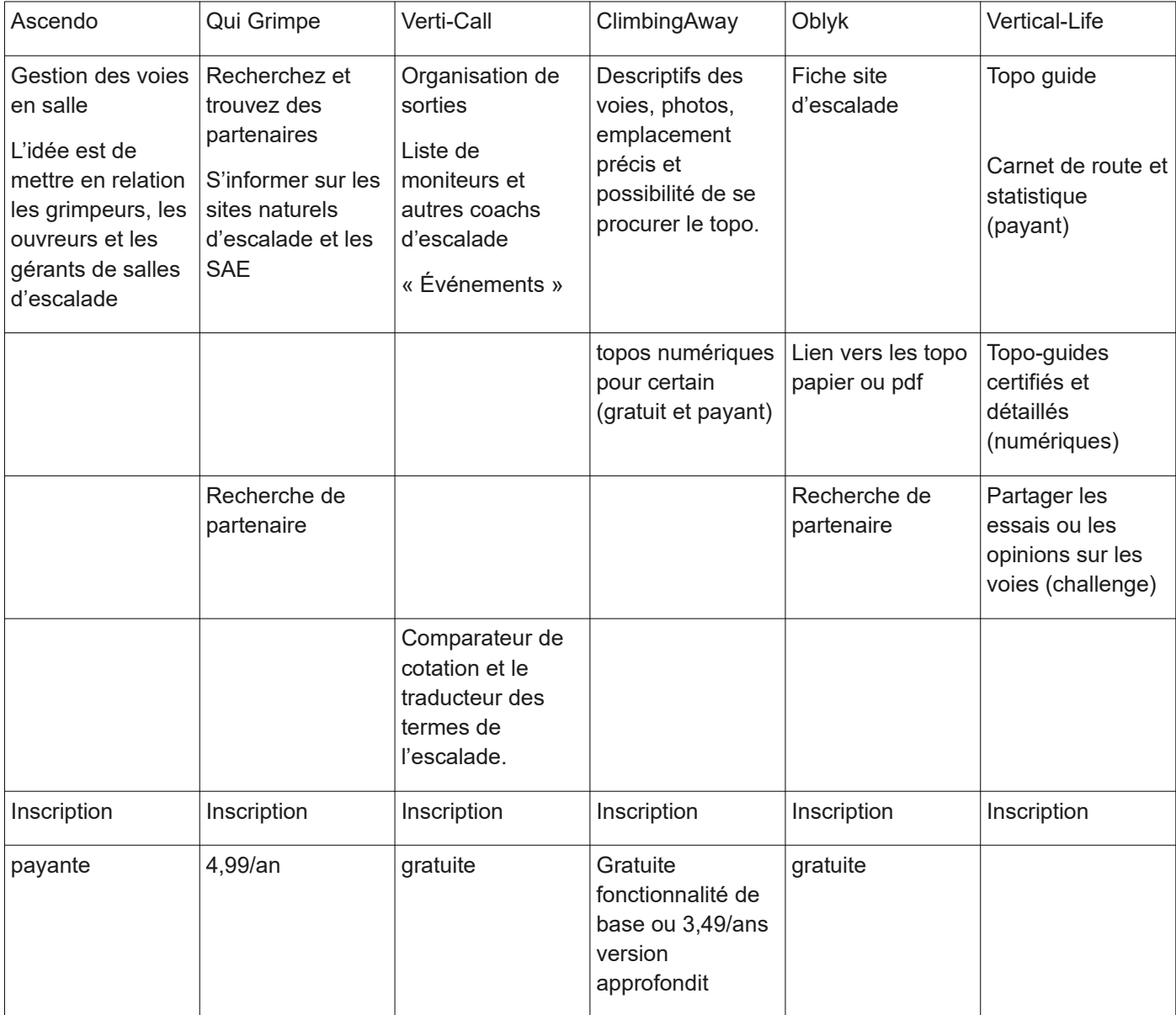

<https://www.grimper-malin.fr/application-escalade-oblyk-ascendo-climbing-away-qui-grimpe-verticall/>

## <span id="page-25-1"></span>**2. Guides papiers**

### <span id="page-25-0"></span>**2.1. Escalade du briançonnais**

• **Péguy, Suzy et J.J, Rolland.** *Escalade du briançonnais***. Ophrys. Lieu de publication : Ophrys 1983, 268 pages**

Introduction :

- Note technique : cotation, difficulté des itinéraires, équipements, contacts des secours et météo.
- Référence des cartes IGN (Top 25 ou carte touristique)

### Description d'un site :

- Schéma de vue d'ensemble
- Localisation (texte informatif à droite, forme de la paroi, type de roche…)
- Accès parking
- Description des voies par secteurs (face Nord, Sud….) texte :
	- Difficulté de l'itinéraire
	- Nom de l'ouvreur, date et années
	- Durée
	- Longueur
	- Point de vigilance (chute de pierres)
	- Accès : marche d'approche (direction et durée) et description de la voie en lien avec les annotations du schéma de la voie (montez 10m puis sur la droite)
	- Descente : par quel côté, rappel….
- **Soleymieux, Bruno. Topo-guide : La** *Haute romanche***. Montagnes sauvages. Lieu de publication : La Pierre Farabo, 1992, 169 pages**

### Introduction :

- Localisation de la vallée et limite géographique
- Bibliographie (carte IGN, Topo-guides)
- Renseignement/contact (Météo, Secours, Hébergement, Guide de haute montagne, Rafting et canyoning)
- Avertissement
- Note technique (équipement, type de roche du massif, cotation, encordement, itinéraires).

### Description d'un site école :

- Contexte du lieu (date d'ouverture, éléments du site inintéressants)
- Situation et accès (élément de repaire du paysage et route)
- Caractéristique (site venteux ou non, remise en pratique après l'hiver)
- A signaler (voies intéressantes, si le terrain est privé, ligne de bonnes conduites, présence de reptiles)
- Descentes (rappel sur chaîne de maillon, sentier…)
- Hauteur.

### Description d'un site en falaises :

- Localisation du secteur ;
- Accès (élément de repaire du paysage et route, marche d'approche et temps de marche)
- Description des voies par secteurs (face Nord, Sud….) texte :
	- Difficulté de l'itinéraire
	- Non de l'ouvreur, date et années
	- Voies équipé ou non et qualité de la roche
	- Longueur
	- Longueur d'encordement
	- Croquis des voies.

### Description d'un site de haute montagne (circuit ou parois mixte - roche et glace) :

- Présentation :
	- Période
	- Avertissement sur les risques
	- Information sur les refuges
- Peut équipé
- Description :
	- Description du versant
	- Description de la voie
		- Type de glace
		- Difficulté
		- **■** Longueur
		- **Equipements**
		- Condition physique
		- Retour/descente
	- Croquis.

Remarque : les parois sont organisées de manière à réaliser un itinéraire.

### Escalade de cascade de glace :

Introduction :

- Période
	- Risque objectif
- Matériel
- Assurage et équipements
- Cotation : grade ou degré technique
- Accès

Description d'une cascade :

- Plan de situation des secteurs
- Croquis du secteur (situer les cascades les unes par rapport aux autres)
- Cascades :<br>O Difficulte
	- Difficulté
	- Hauteur
	- Ouvreur et date d'ouverture
	- **Altitude**
	- Exposition
	- Accès
	- Localisation de la cascade
	- Descriptif (nombre de ressauts, mur…)
	- Équipé ou non
- Si itinéraire : descriptif, nom des refuges

## <span id="page-26-0"></span>**2.2. Guide de l'Obiou**

- **Barnola, Pierre.** *Guide de l'Obiou***. Collection Nature. Lieu de publication : Éditions Gap, 1994, 191 pages**
- Introduction :
	- Histoire
	- Localisation du massif
	- Géologie
	- Considération technique
	- Cotation
	- Équipement
	- Itinéraire

### Description d'un site :

- Accès routier et point de départ (texte)
- Duré
- Dénivelée (depuis l'attaque)
- Difficulté
- Première assertion,
- Présentation (qualité du rocher et des relais)
- Itinéraire = lecture de voie
- **Déscente**
- Schéma de la voie et du parcours.

## <span id="page-27-0"></span>**2.3. Escalade au naturel dans les Hautes-Pyrénées**

• **Conseil Général des Hautes Pyrénées.** *Escalade au naturel dans les Hautes-Pyrénées***. Édition Cairin . Lieu de publication : Édition Cairin, 2014, 120 pages** 

> La Garotte 21 voie

Description de l'éco-topoguide (guide organisé par secteur géographique) Introduction :

- Présentation de la falaise comme un lieu de vie
- Rappel des règles de sécurité
	- Préparation d'une sortie : renseignement sur les types de site (cotation, équipement, accès)
	- la gestion du site
	- Secours
	- Réglementation
- Le matériel (individuel et collectif)
- Récapitulation des notions de respect du site (ramasser ces déchets, pas de divagation…)
- légende des pictogrammes et code couleurs
- Adresse utile
- Carte de localisation des 17 sites

### Description d'un site :

- Nom du secteur géographique
- Nom du site de pratique
- **Cotation**
- **Orientation**
- Aspect technique de la voie :
- Profil : vertical, dévers, dalles
	- Dégaines,
	- Secteur adapter aux enfants
	- Longueur de corde
	- Équipement des voies
	- Altitude du site
	- Période de pratique
	- Orientation du site
- Texte d'accroche (texte de quelques lignes) : localisation, ordination, nombre de voies
- Accès routier, parking, marche d'approche (texte + plan);
- description du site (texte):
	- Nombre de voies et cotations minimale et maximale
	- Heur maximale des voies
	- description des profils de voies présentes
	- type de roche
	- type de prise (fissure, trous évaser)
	- technique grimpe (pas de bloc, adhérence de pied)
- croquis du site et des secteurs
	- les croquis de secteur sont accompagnée d'une formation sur les voies (nom, cotation, longue de cordes)

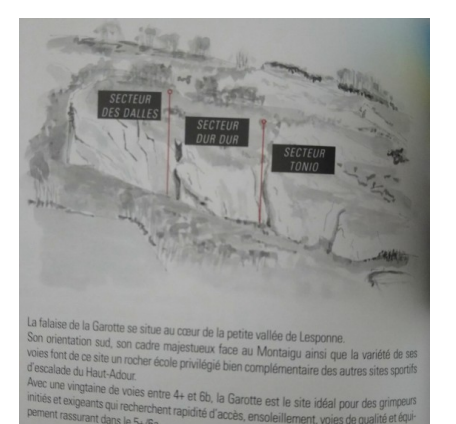

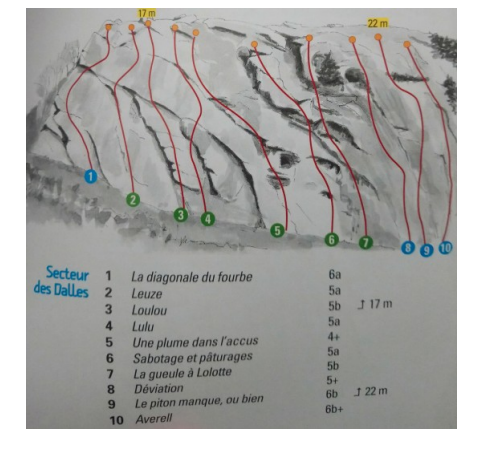

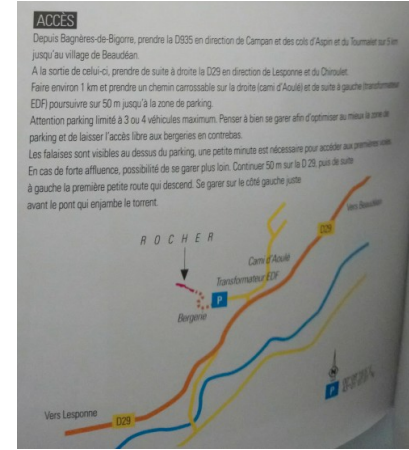

Valorisation de la biodiversité :

- Texte succin de présentation de l'habitat
	- Présentation de quelques espèces faunistiques et floristiques se trouvant sur ou à proximité du site
		- Nom vernaculaire et scientifique
		- Habitats / espèces endémiques
		- Éléments d'identification (morphologique)
		- Régime alimentaire
		- Photo de l'espèce

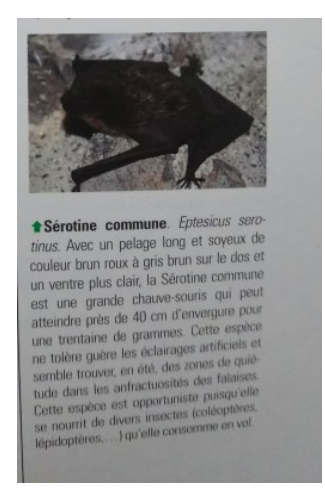

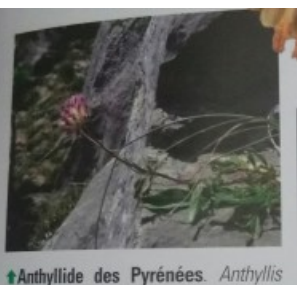

wheraria subsp. Pyrenaica. Cette plante endémique des Pyrénées se reconnaît à ses fleurs rose rougeâtre. Elle pousse préférentiellement dans les pelouses, mais on peut la retrouver sur les vires des rochers comme sur cette falaise.

- • **Document du parc :**
- Yolka, Philippe. *Escalade et droit*. Droit & Action Publique. Lieu de publication : Presses universitaires de Grenoble, PUG 2015, 209 pages
- Convention relative aux travaux d'équipement des falaises et des parois pour la pratique de l'escalade sportive et de l'escalade d'aventure dans la zone centrale du Parc national des Ecrins.

## <span id="page-28-2"></span>**3. Éléments de synthèse**

### <span id="page-28-1"></span>**3.1. Recherche d'un lieu de pratique:**

- **3.1.1 Filtres textuels ou à choix multiples**
- Recherche par adresse,
- Recherche dans un rayon de X km d'un point.

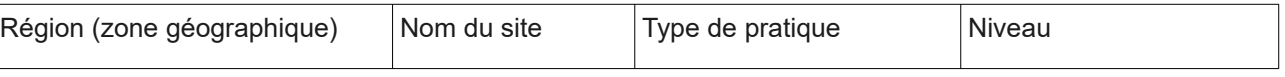

### **3.1.2 Sur la carte**

La quasi totalité des sites prospectés possèdent une interface cartographique pour rechercher un lieu de pratique. Le service de recherche par carte possède en général les fonctionnalités de bases d'une carte dynamique. De manière générale, il faut cliquer sur le pop-up pour afficher la fiche le site de grimpe.

### <span id="page-28-0"></span>**3.2. Élément de description d'un lieu de pratique:**

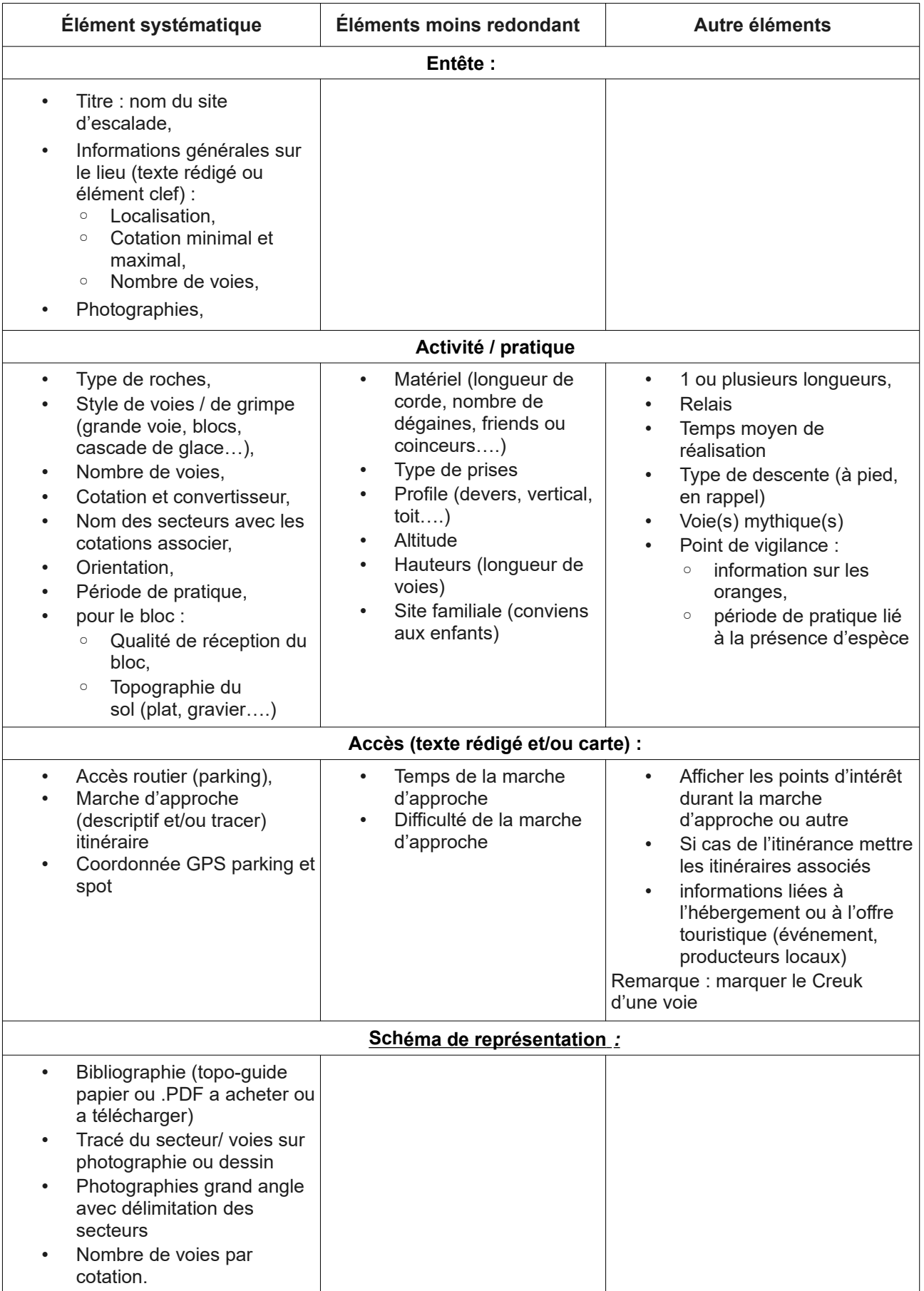

Remarque : les fiches des secteurs comprennent souvent les mêmes informations que celle du site.

• Propriété : privé ou publique , convention ex d'usage (important pour les accidents, législation).

## <span id="page-30-0"></span>**3.3. Technique**

**3.3.1 Carte et son environnement:** 

- Au passage de la souris sur l'objet : afficher un pop-up avec le nom de l'élément. Lorsque l'on clic sur l'objet plus d'information s'affiche (photographie, niveaux des voies, lien vers le descriptif du site d'escalade).
- Création de cluster en fonction du zoom de la carte.
- Affichage dynamique des filtres (Exemple :Possibilité d'afficher un ou plusieurs types de grimpe en fonction des filtres).
- Effet visuel entre la liste écrite et l'élément de la carte survolée et inversement (effet de surbrillance, changement de couleurs ou effet loupe lors du survol d'un élément, et même rendu visuel au niveau de la liste).

Remarque : Ces fonctionnalités existent déjà dans Geotrek

### **3.3.2 Esthétique et ergonomie :**

- Symbologie :
	- Choix d'un pictogramme :
		- Attention aux couleurs afin qu'il soit bien visible.
		- Différents pictogrammes (un par type de pratique) avec une seule couleur pour l'escalade ou un seul pictogramme avec différentes couleurs en fonction du type de grimpe ou ne pas faire de différence.
	- Création d'une légende.
- Représentation des différents thèmes (difficulté, orientation, période, matériel…) pictogramme ou texte.
- Représentation du nombre de voies par cotation : sous forme de tableau ou de graphique. Pour la mise en place des histogrammes, les deux technologies suivantes peuvent être utilisées : Chart.js ou D3.js.

### **3.3.3 Autre :**

- Créer un identifiant par voie ou par longueur (intégration et modification pour la BD)
- Possibilité de pouvoir imprimer le résultat de la recherche,
- Pieds de voie avec un repère : (question de l'entretien)
	- panonceau
	- marque de peinture
	- code barre ou flache code pour être lié à l'application et accéder aux informations de la voie
- Pour le bloc possibilité d'avoir une représentation générale du site vue du ciel et de pouvoir choisir son secteur et avoir la vue du secteur.  $\overline{N}$

### **3.3.4 Application mobile :**

- Clarté visuelle : éviter les chevauchages d'indice de secteur ou de voies (partie topo).
- Adaptation des symboles à la version mobile.
- Visualisation de sa localisation sur le spot et de pourvoir voir sa position par rapport à l'environnement (position relative à la topologie du site \_ secteur ou voie).
- Filtre de recherche adapté au support mobile.
- Se géolocaliser sur le spot et voir le plan du site (ex : disposition des blocs par rapport a sa localisation.)
	- contrainte : avoir du réseau et une connexion aux données mobiles

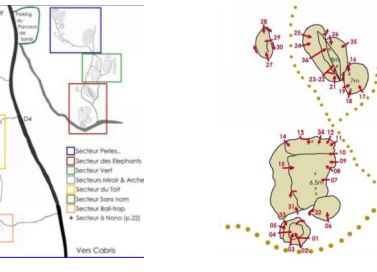

¢

K